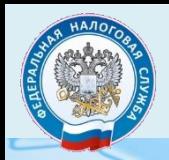

## **BCe CepBMC6** Focycnyth

Для физических лиц

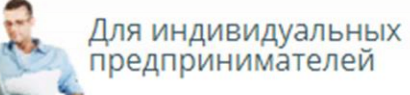

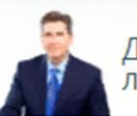

Для юридических ЛИЦ

## Личные кабинеты

Личный кабинет для физических лиц Личный кабинет налогоплательщика юридического лица

Личный кабмнет для плательшиков налога

### Меры поддержки

- > Проверка права на продление сроков платежей по УСН и страховым взносам
- > Какую помощь может получить мой бизн
	- а получение суб

## Оглавление

### **Оглавление представлено в виде гиперссылок.**

**Для перехода в сервис необходимо правой кнопкой мыши нажать на сервис - выбрать «Открыть гиперссылку».**

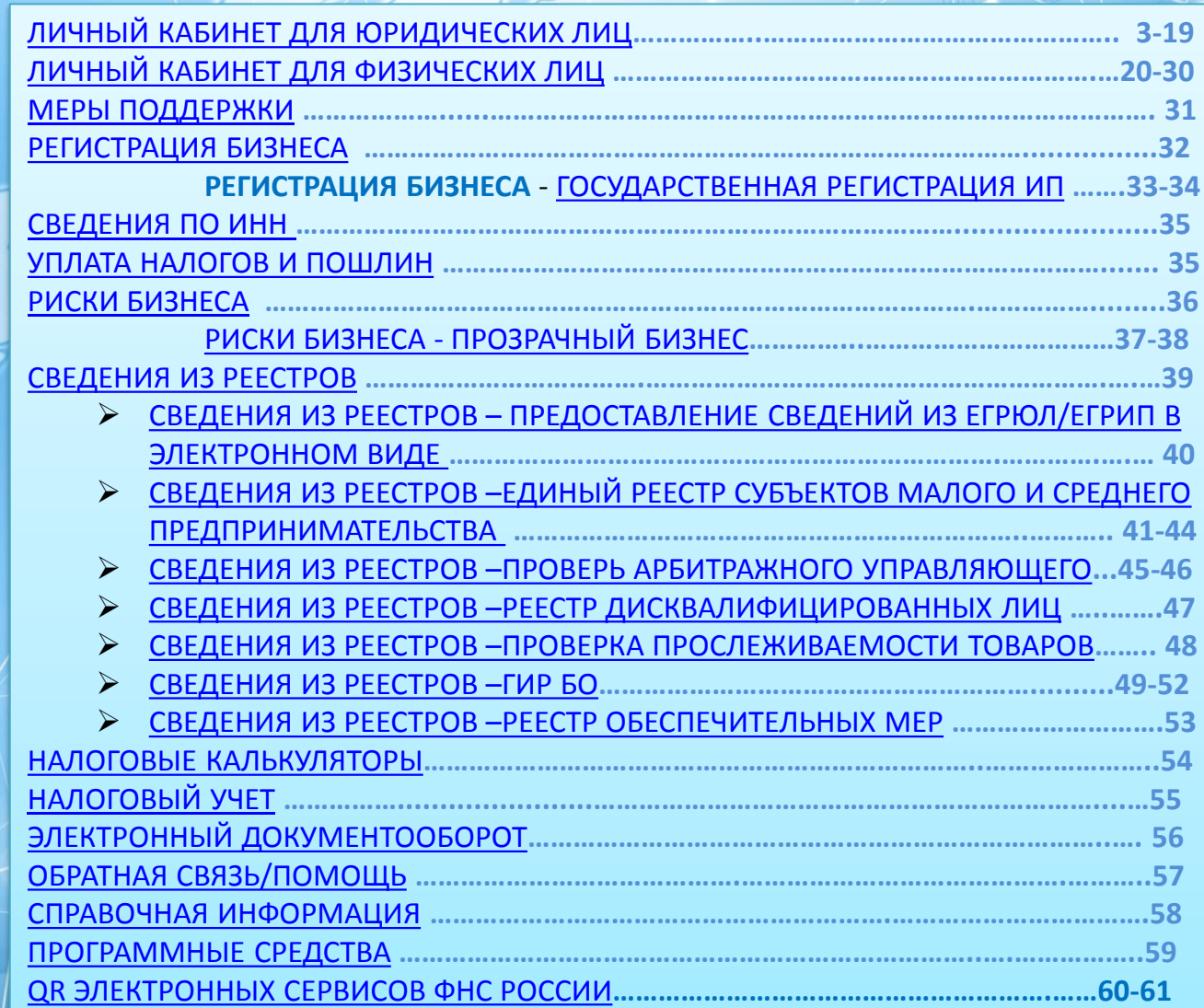

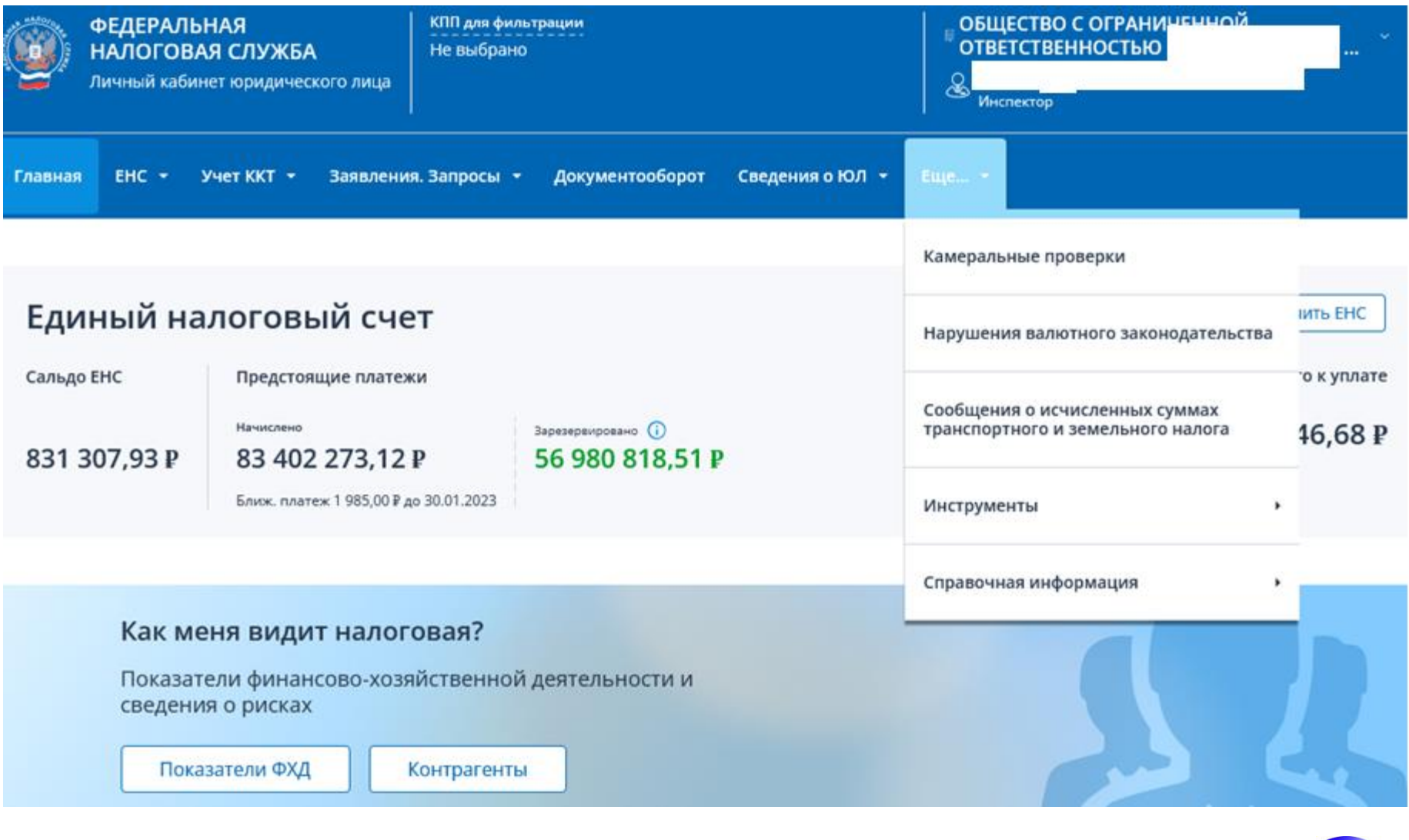

<span id="page-2-0"></span>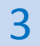

перейти

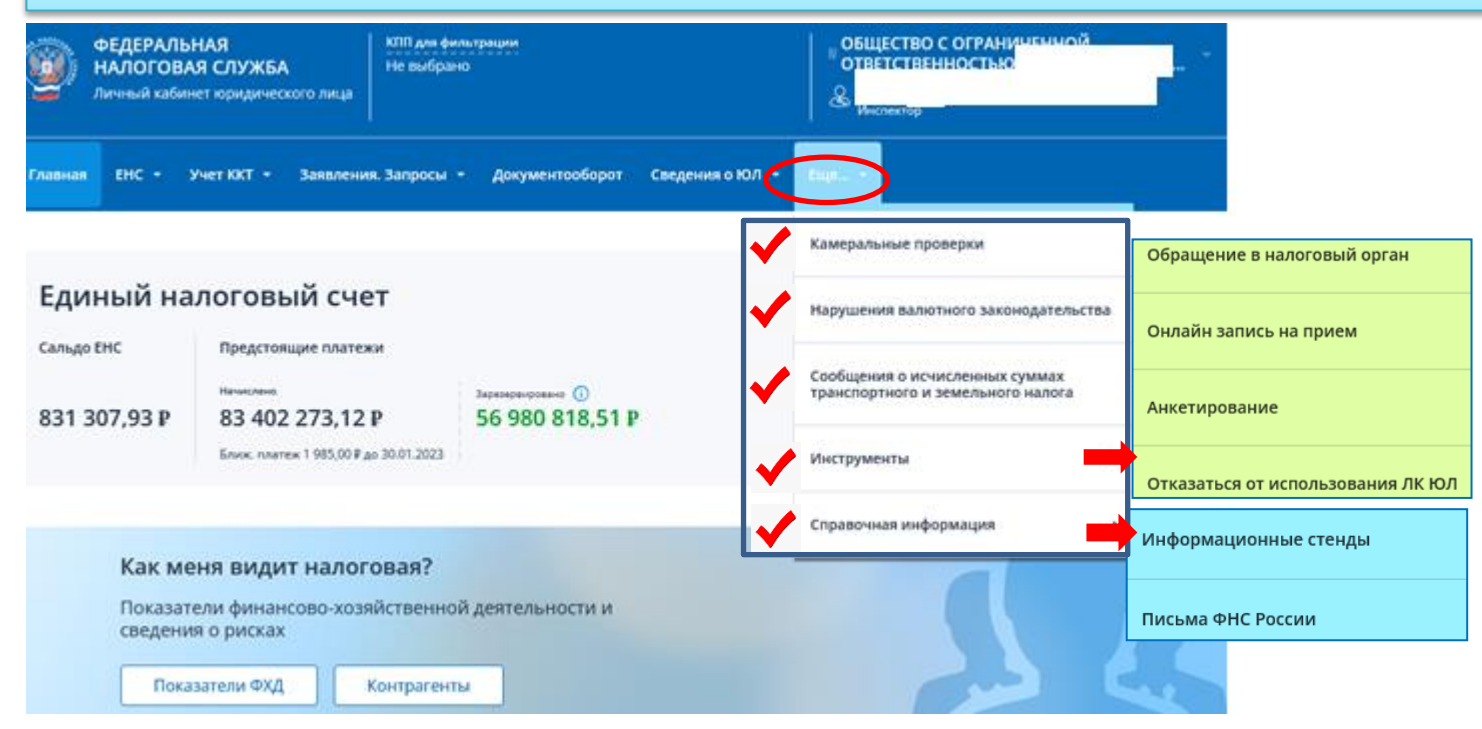

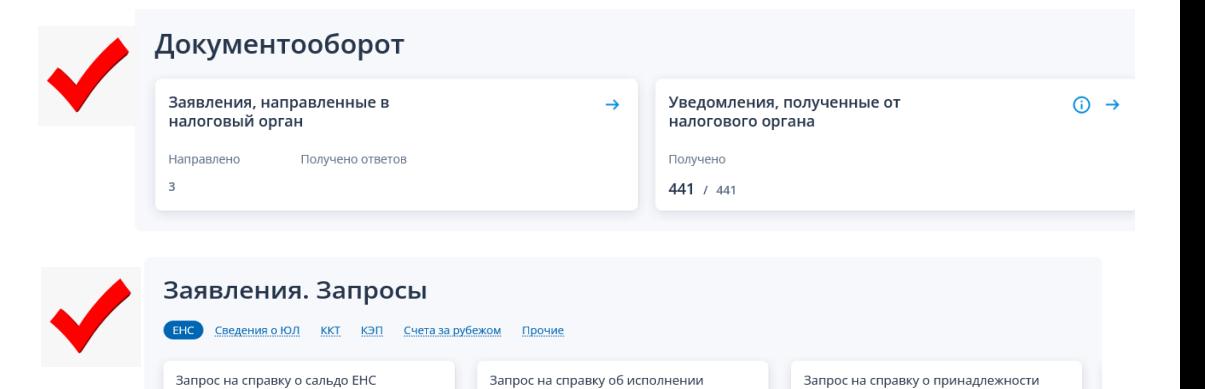

 $\circledcirc$ 

обязанностей перейти

сумм ЕНП

перейти

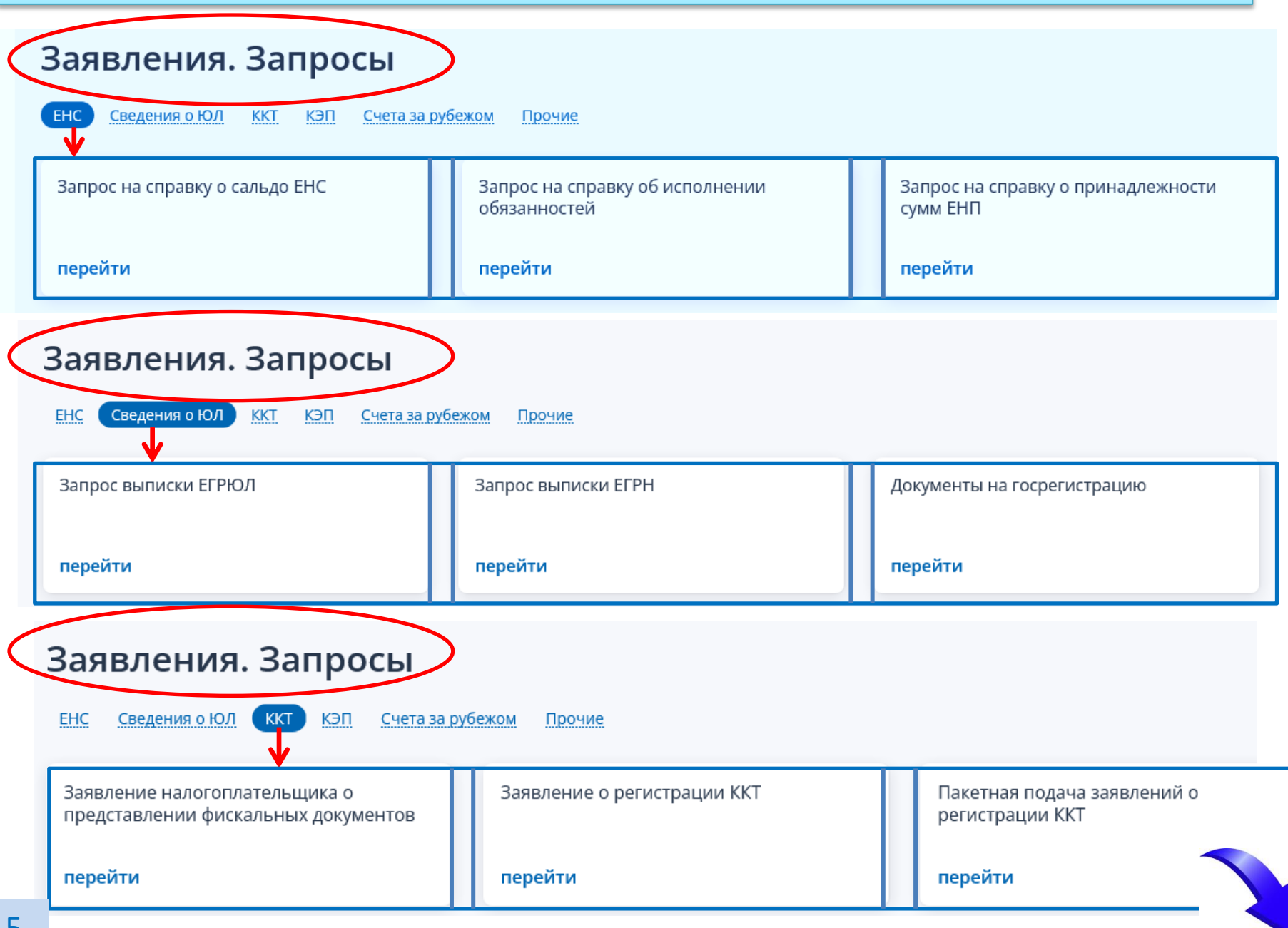

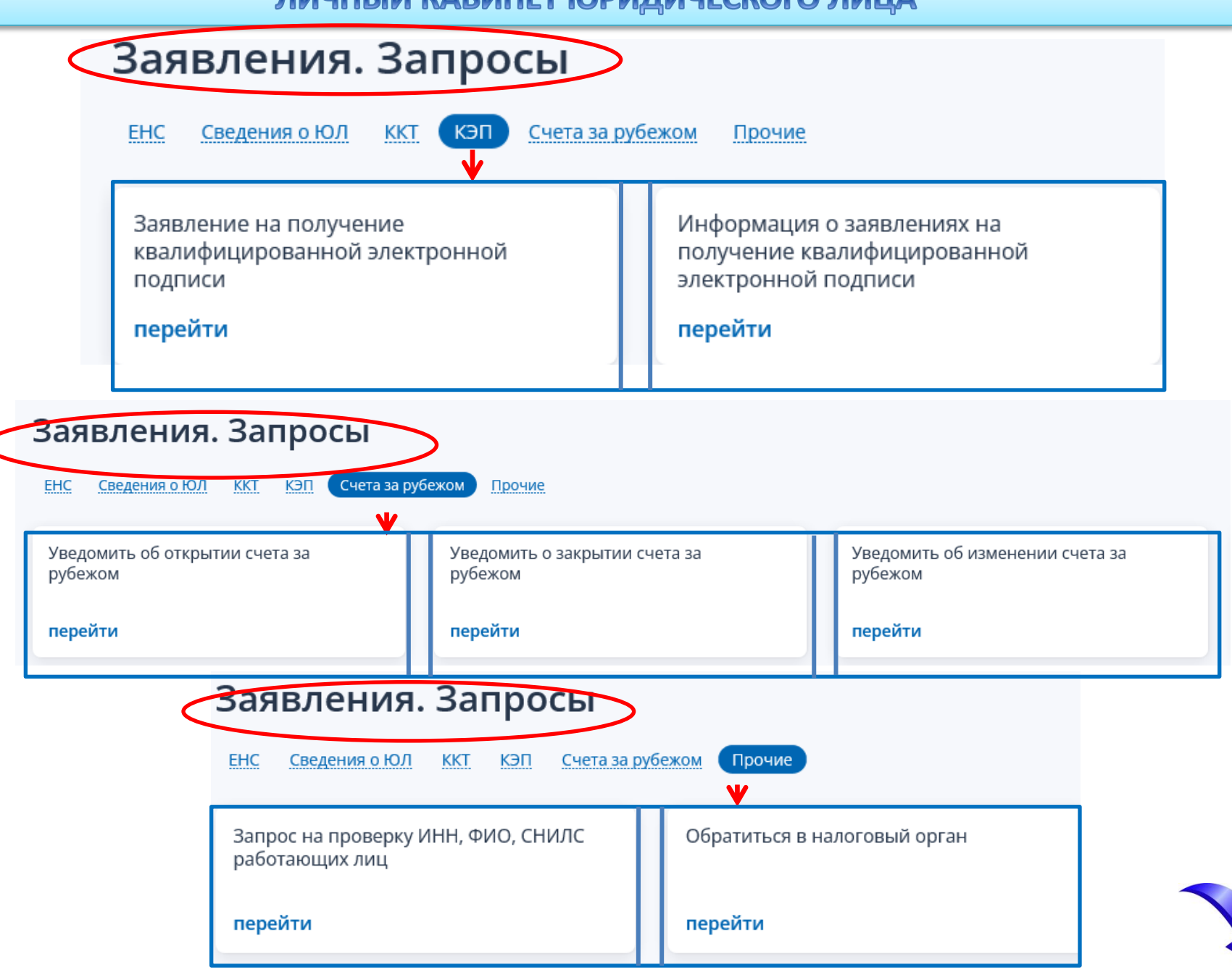

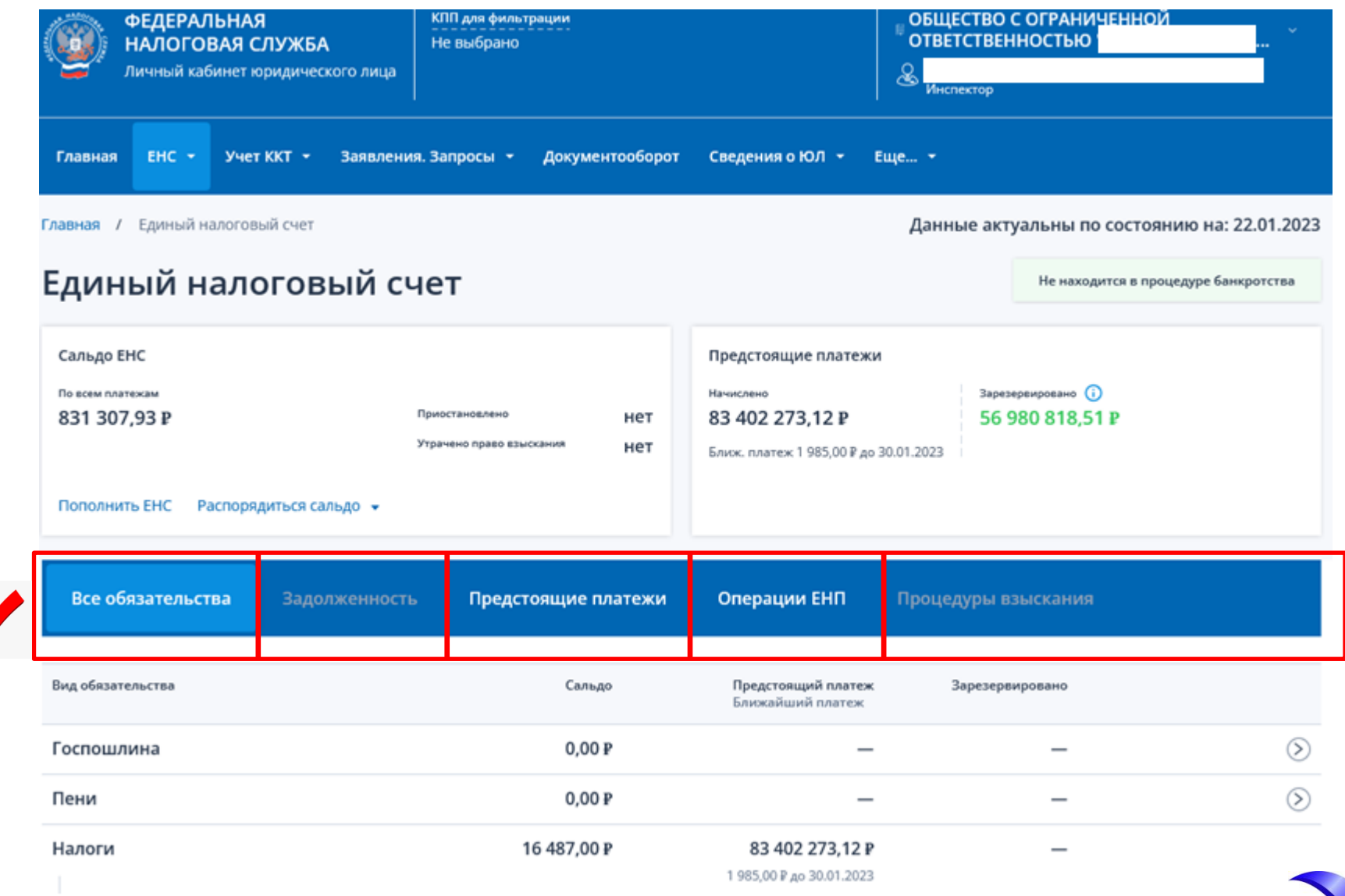

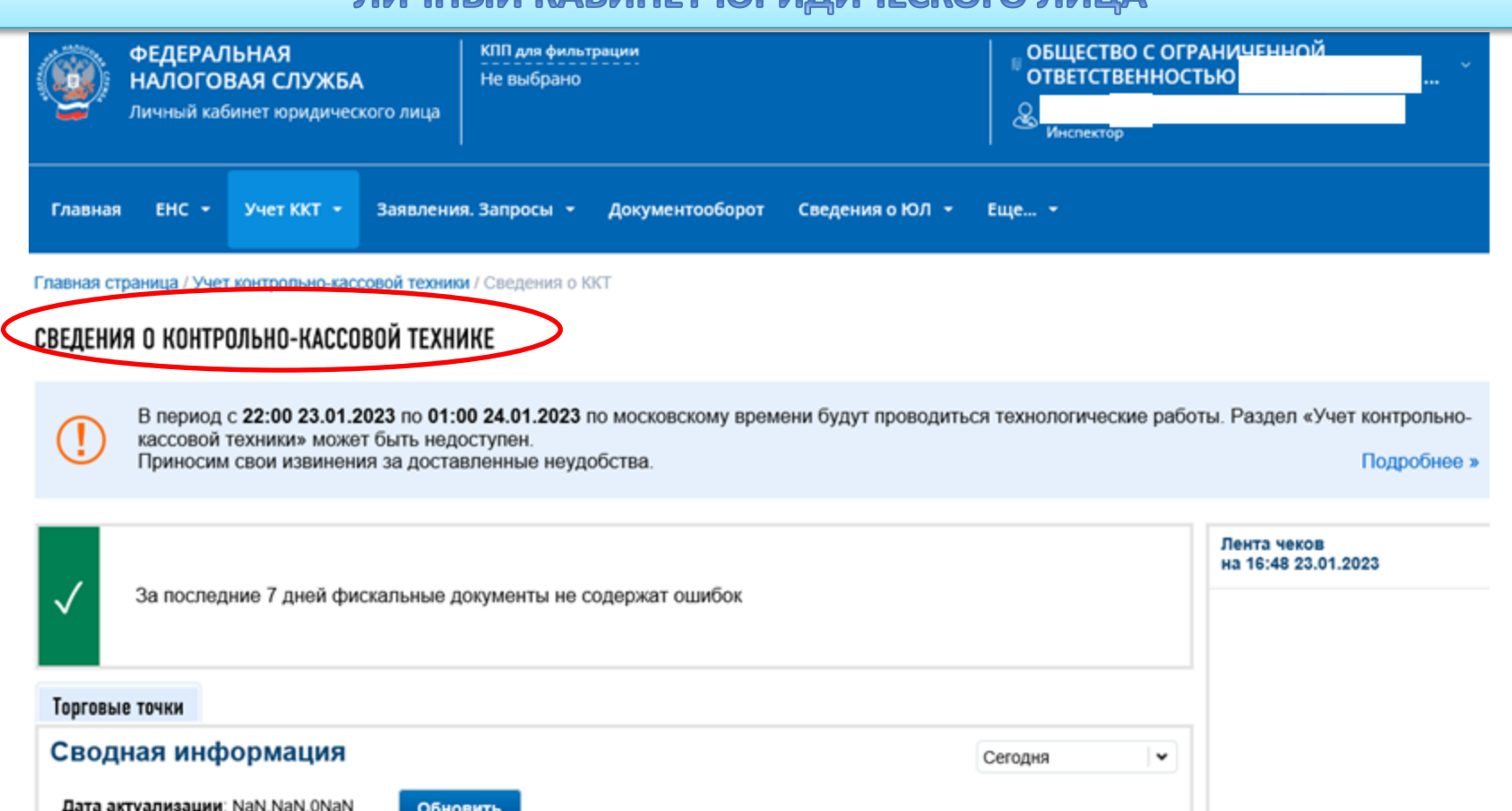

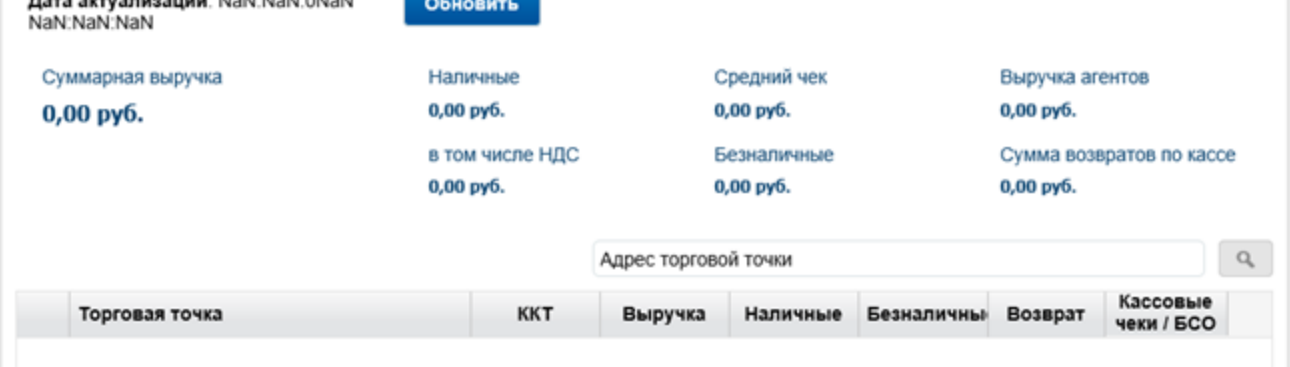

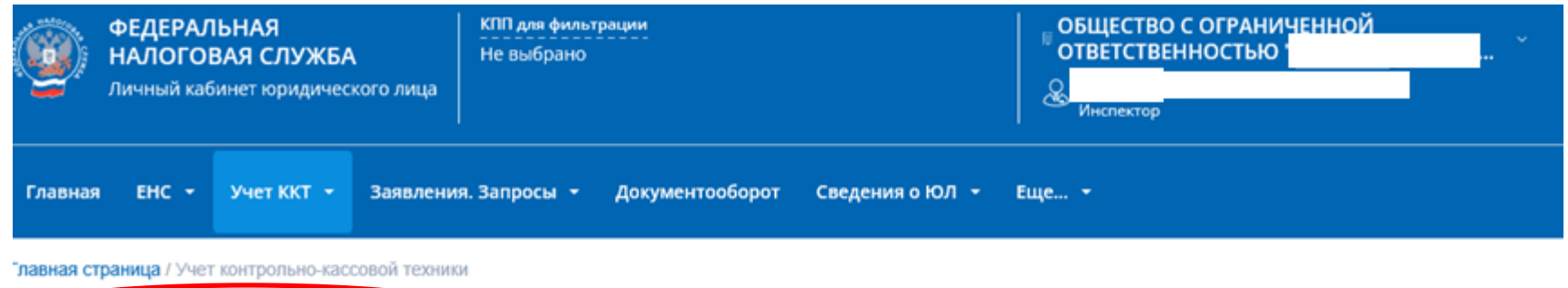

### **/ЧЕТ КОНТРОЛЬНО-КАССОВОЙ ТЕХНИКИ**

4 Скачать памятку по работе с разделом ККТ

В период с 22:00 23.01.2023 по 01:00 24.01.2023 по московскому времени будут проводиться технологические работы. Раздел «Учет контрольнокассовой техники» может быть недоступен. Приносим свои извинения за доставленные неудобства. Подробнее »

#### Фильтры:

T

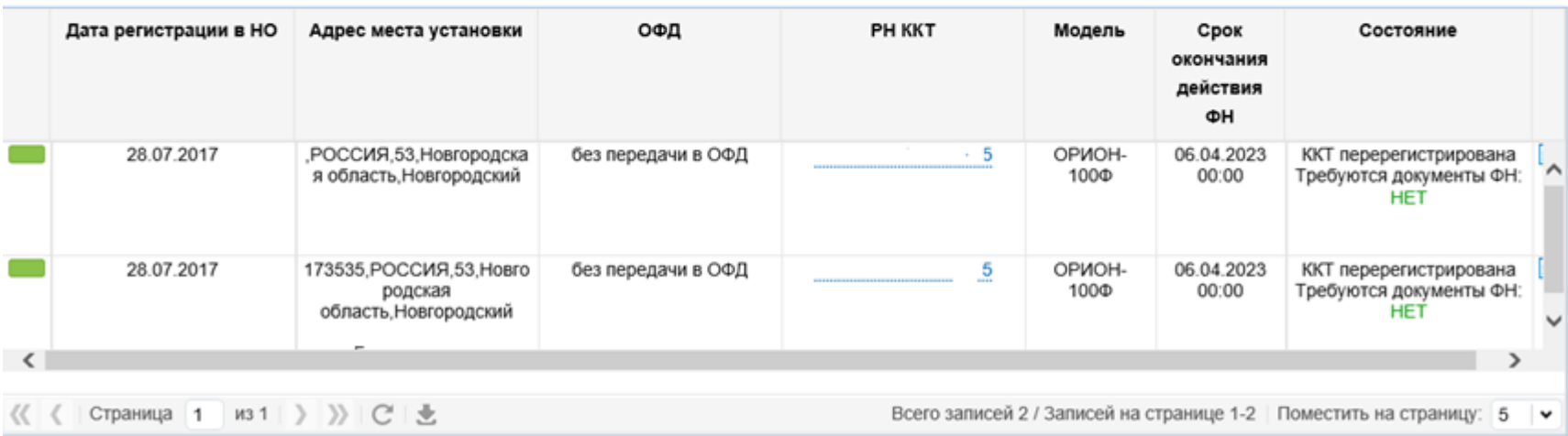

Зарегистрировать ККТ -

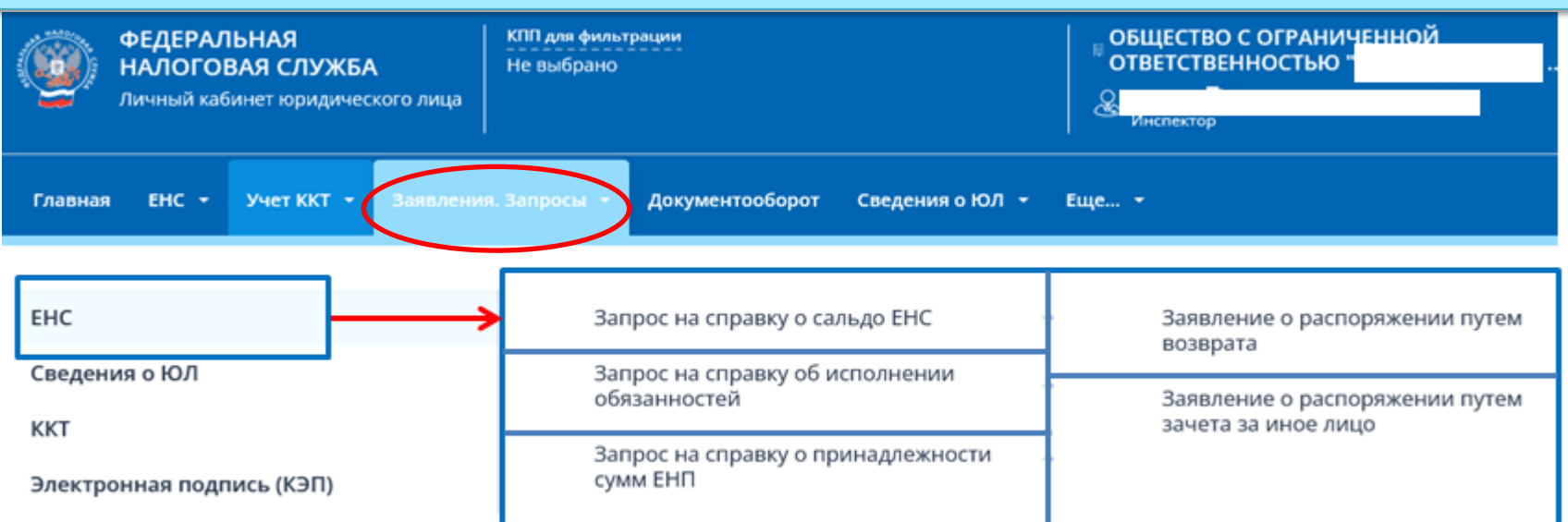

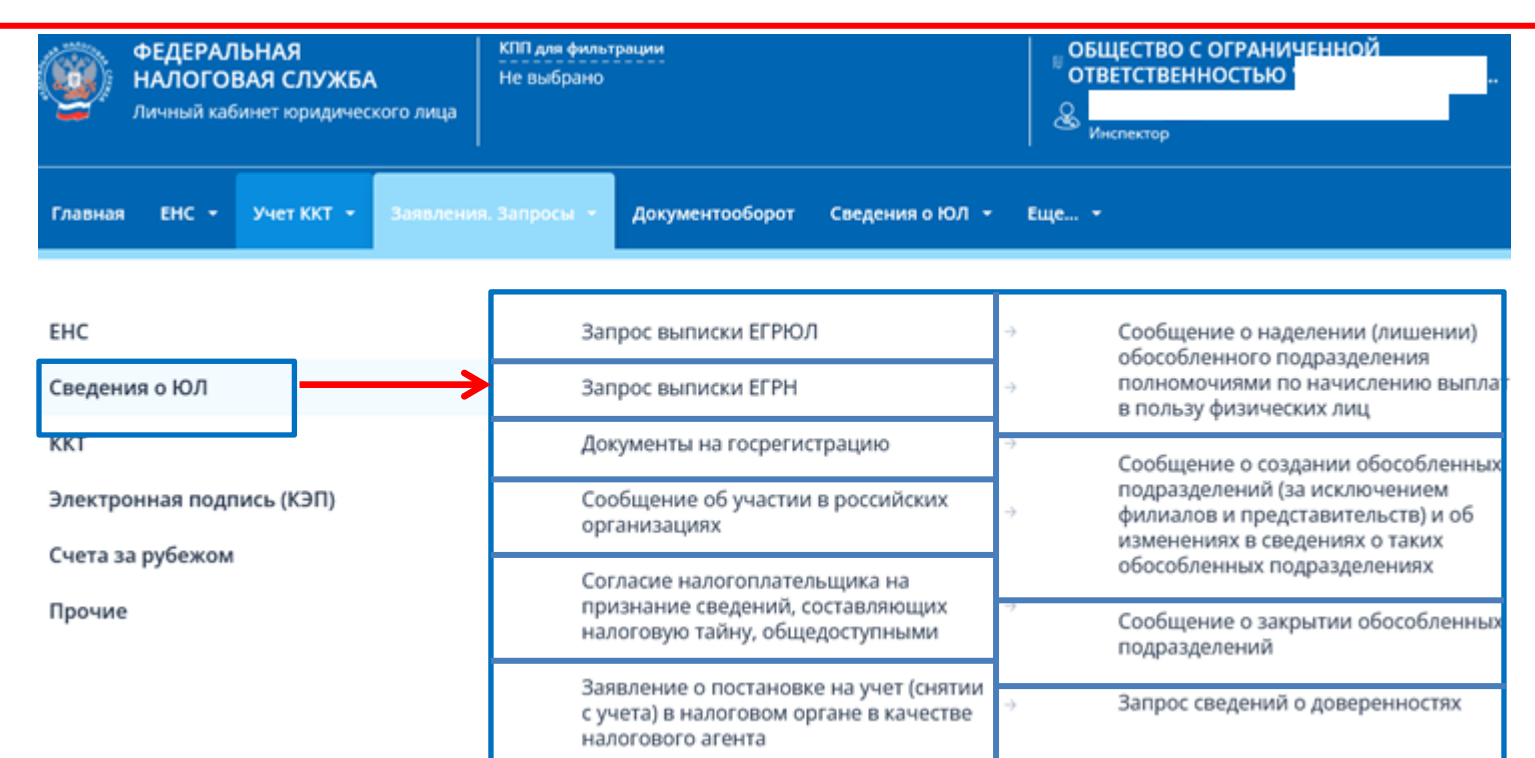

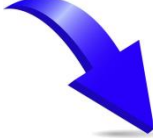

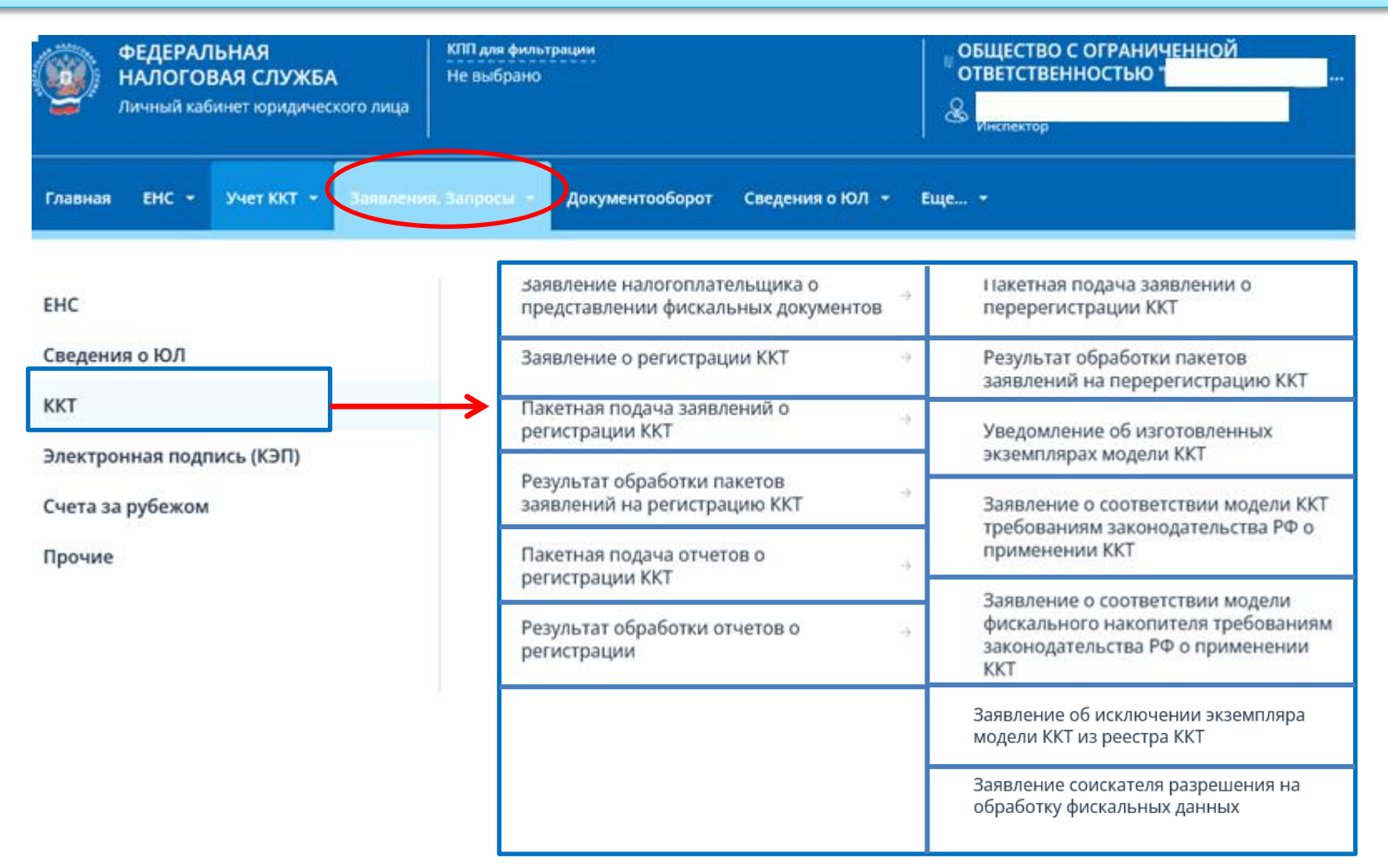

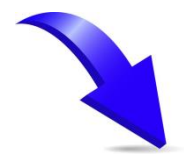

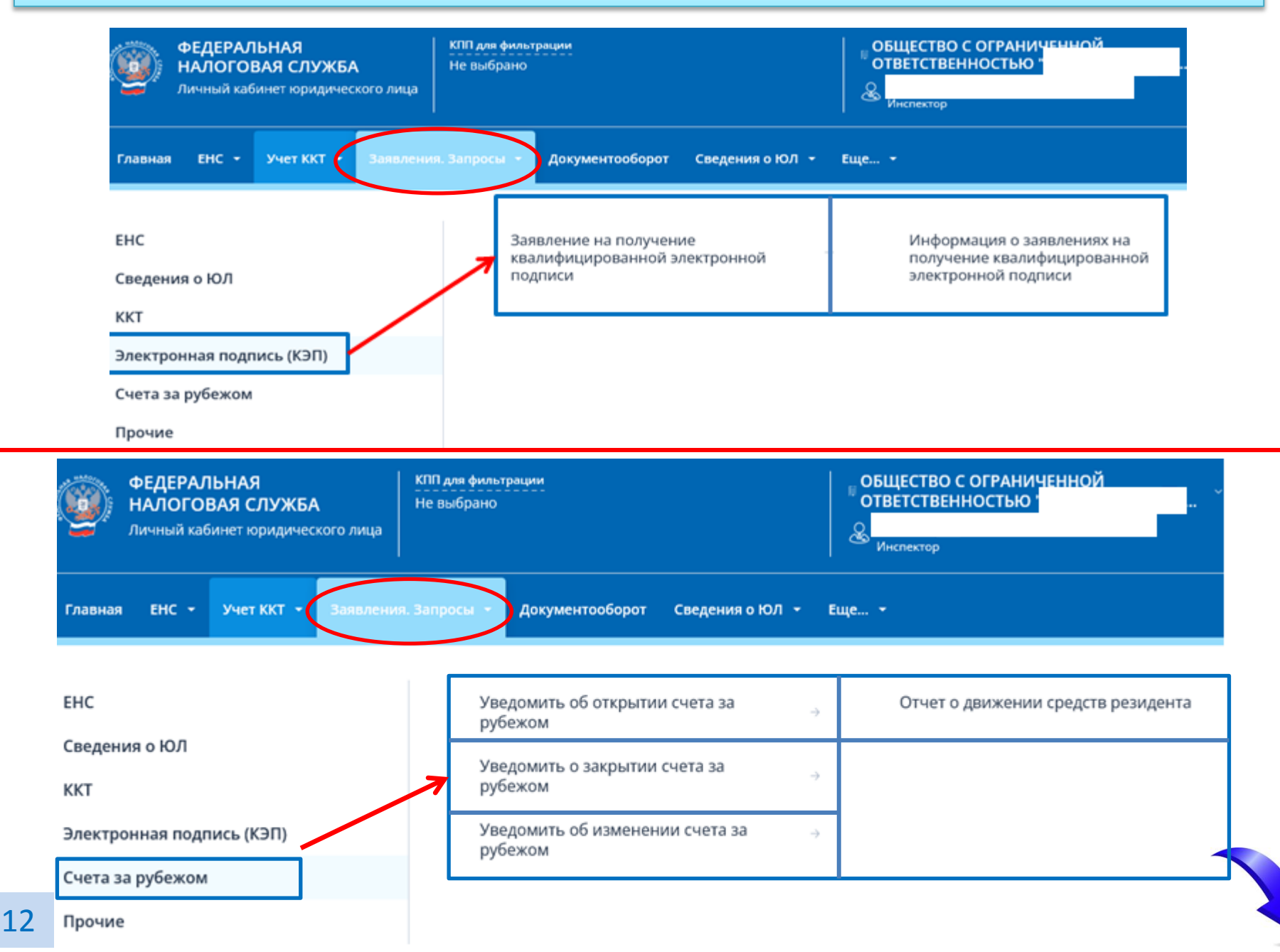

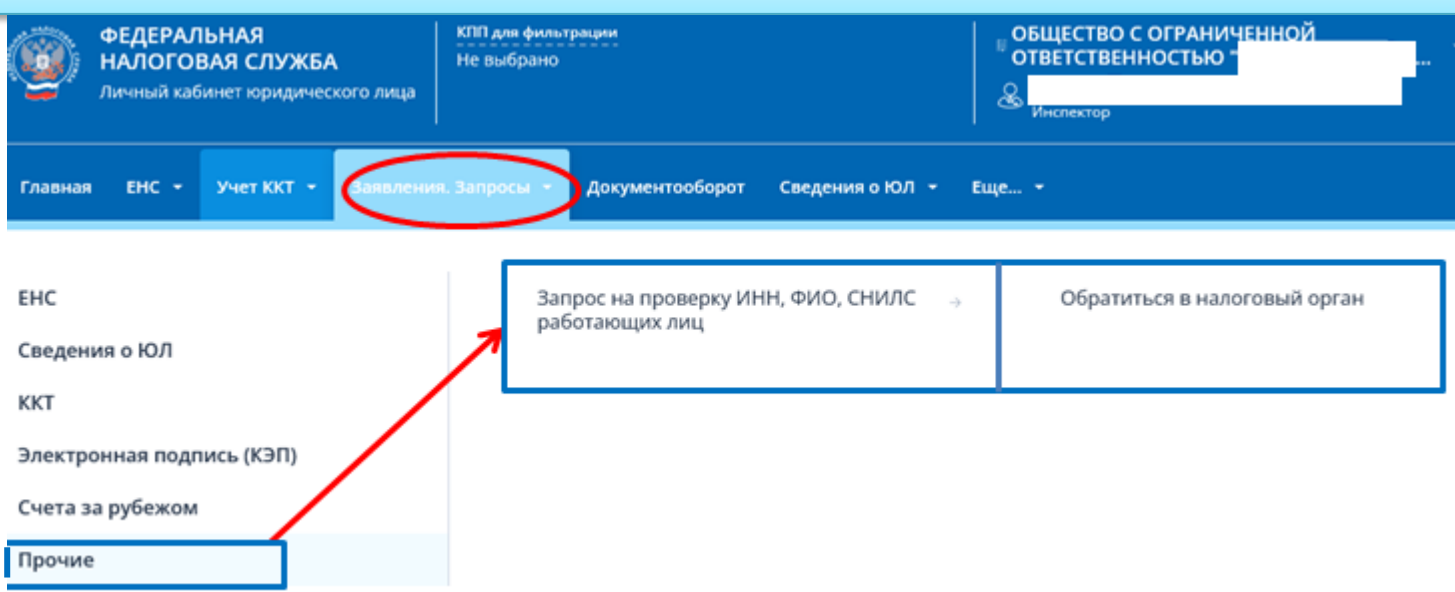

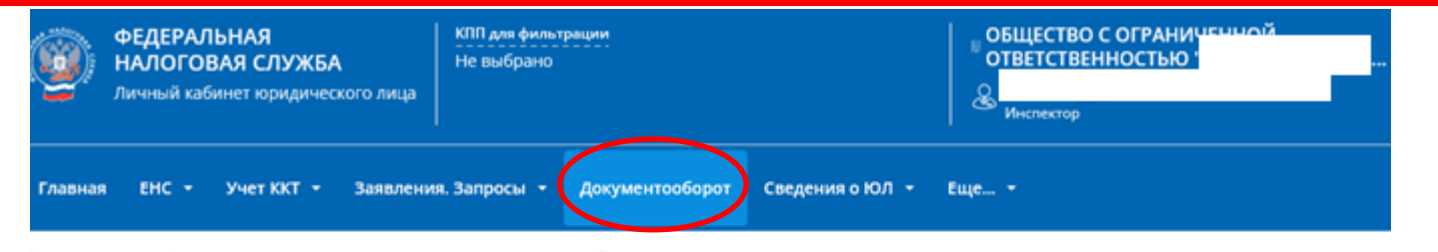

#### павная страница / Информация о документах, направленных в налоговый орган

#### ІНФОРМАЦИЯ О ДОКУМЕНТАХ, НАПРАВЛЕННЫХ В НАЛОГОВЫЙ ОРГАН

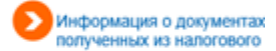

Фильтры:

#### Список документов, направленных в налоговый орган

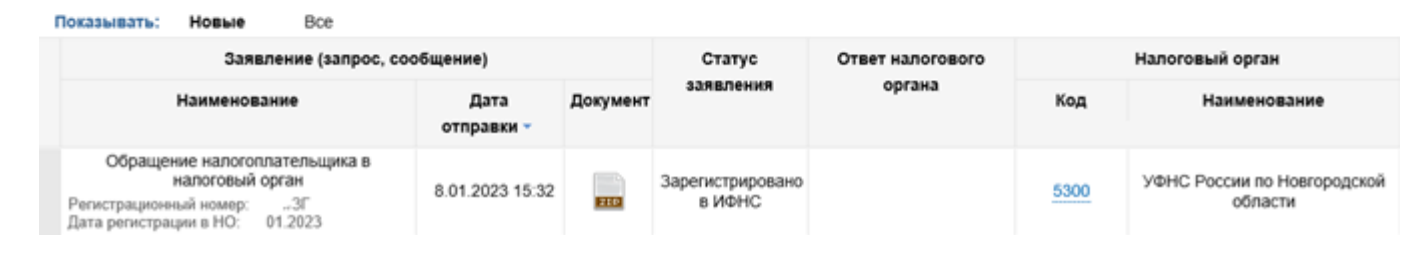

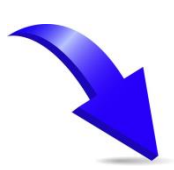

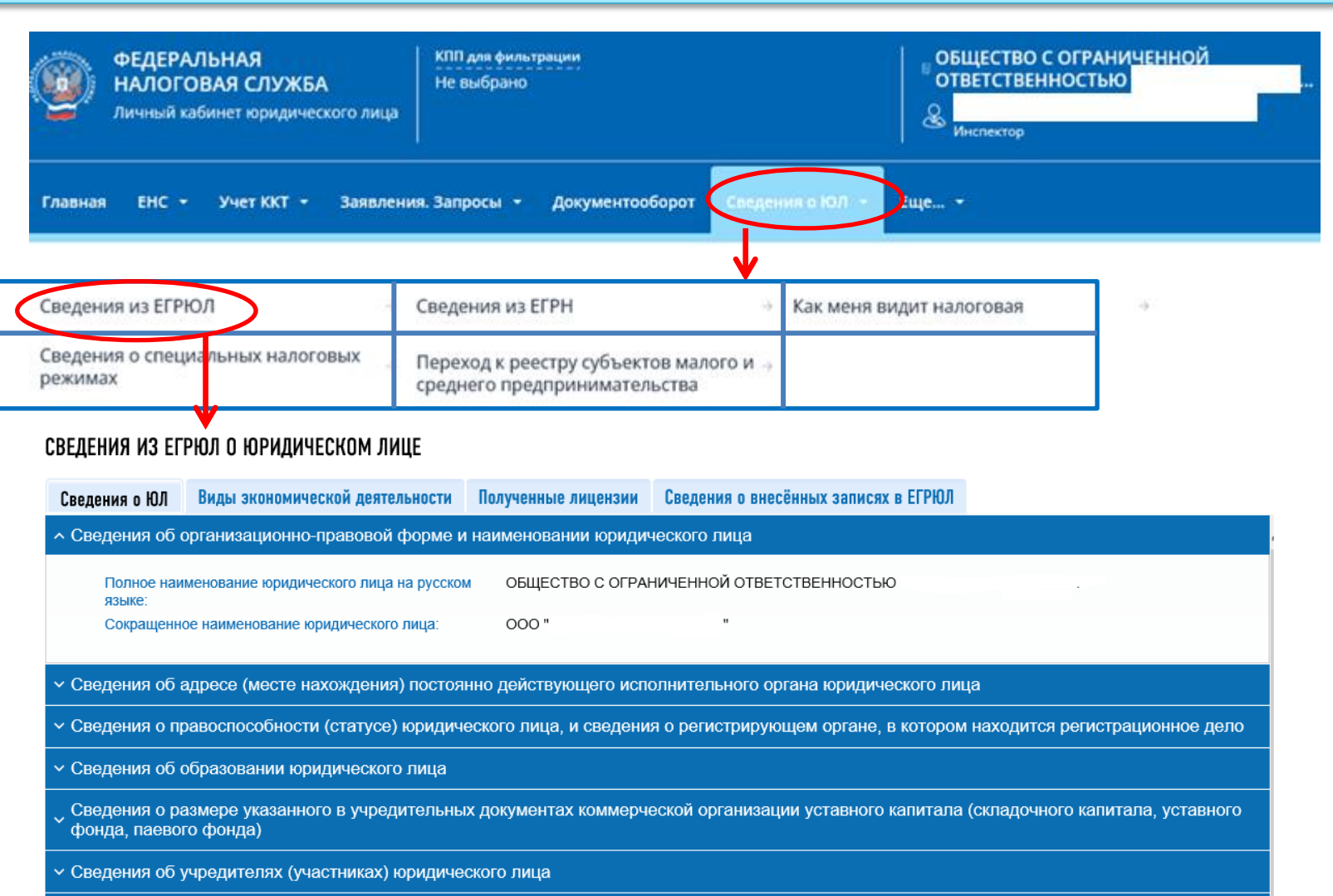

Сведения о физических лицах, имеющих право действовать без доверенности от имени юридического лица или управляющем индивидуальном предпринимателе

У Сведения об учете юридического лица в налоговом органе

∨ Сведения о регистрации юридического лица в качестве страхователя в территориальном органе Пенсионного фонда Российской Федерации

 $_{\smallset}$  Сведения о регистрации юридического лица в качестве страхователя в исполнительном органе Фонда социального страхования Российской Федерации

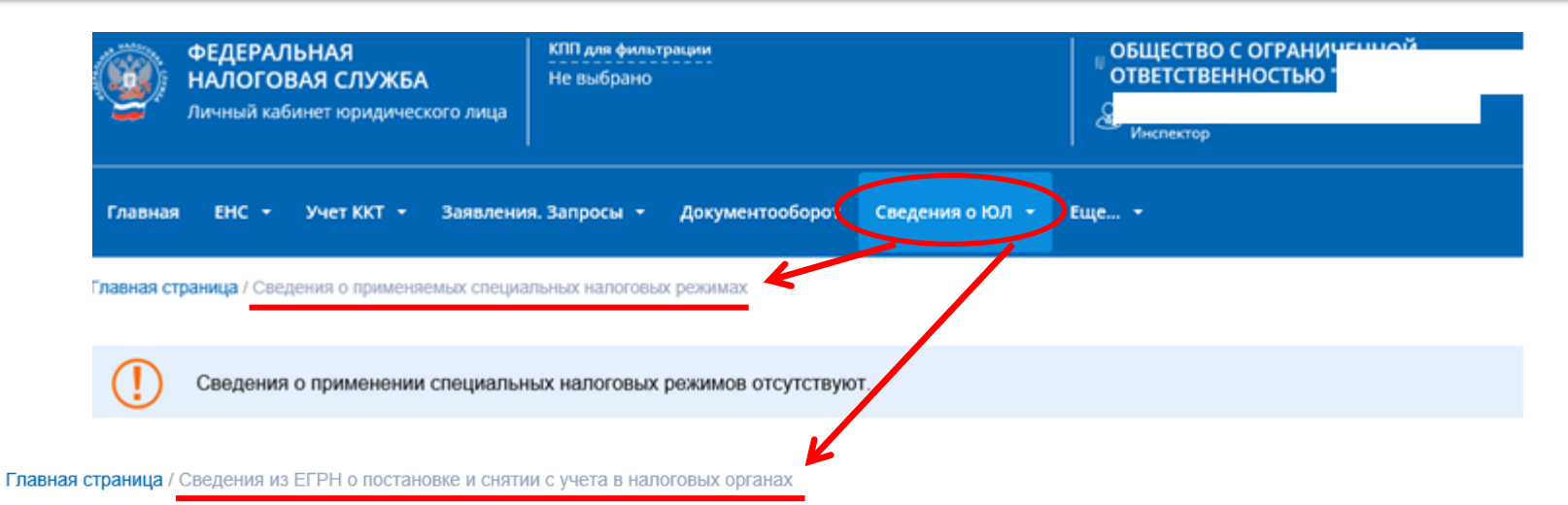

#### СВЕДЕНИЯ О ПОСТАНОВКЕ И СНЯТИИ НАЛОГОПЛАТЕЛЬЩИКА С УЧЕТА В НАЛОГОВЫХ ОРГАНАХ

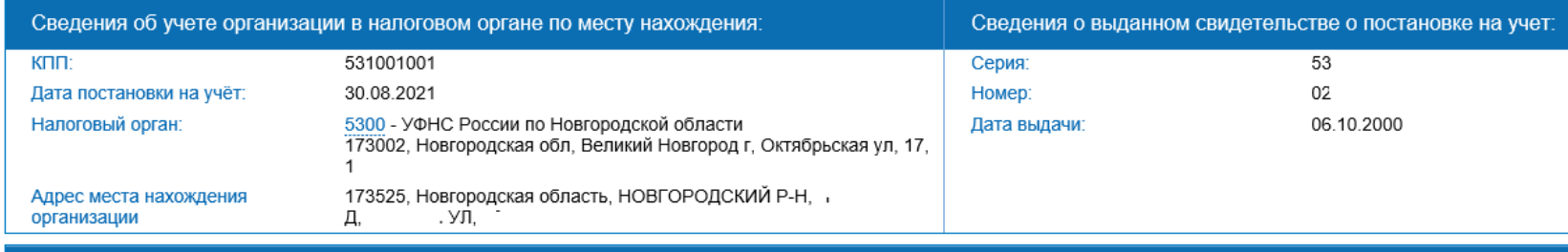

Фильтры:

Сведения о количестве случаев иных постановок на учет (учетов сведений) налогоплательщика в налоговых органах

21

Показывать: Только действующие Все причины постановки на учет(учет сведений)

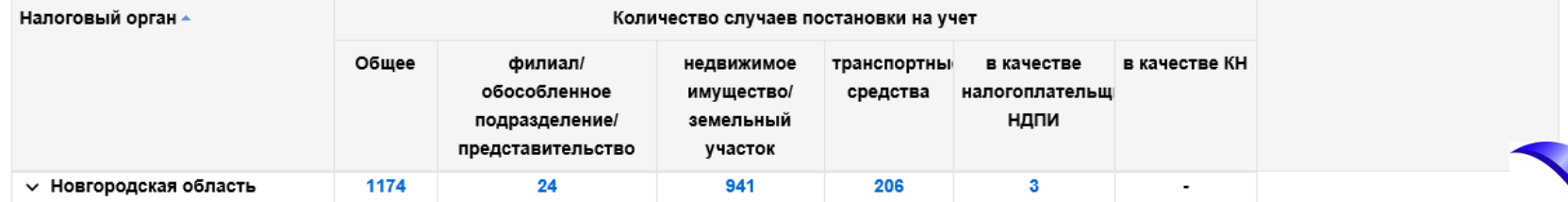

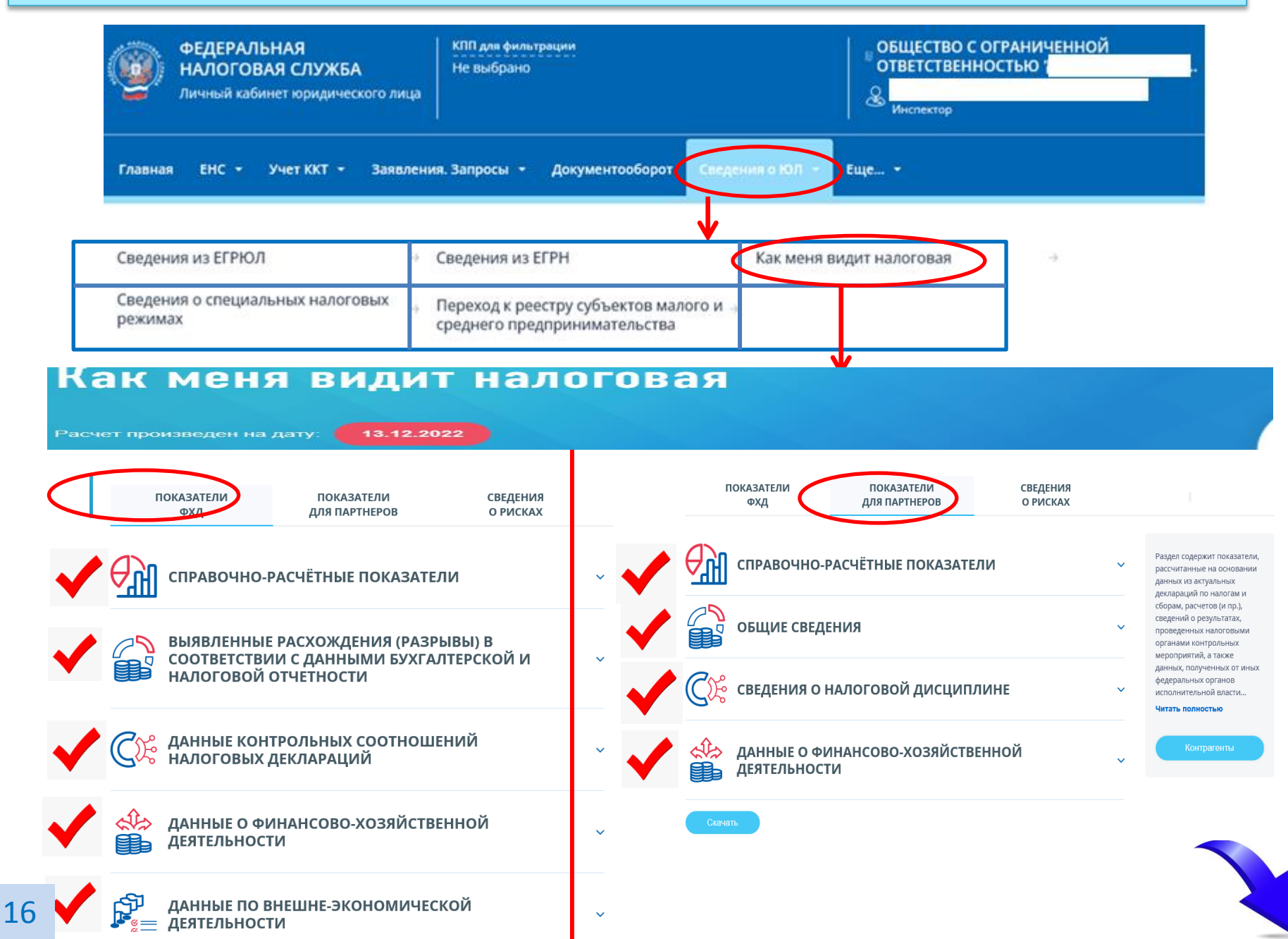

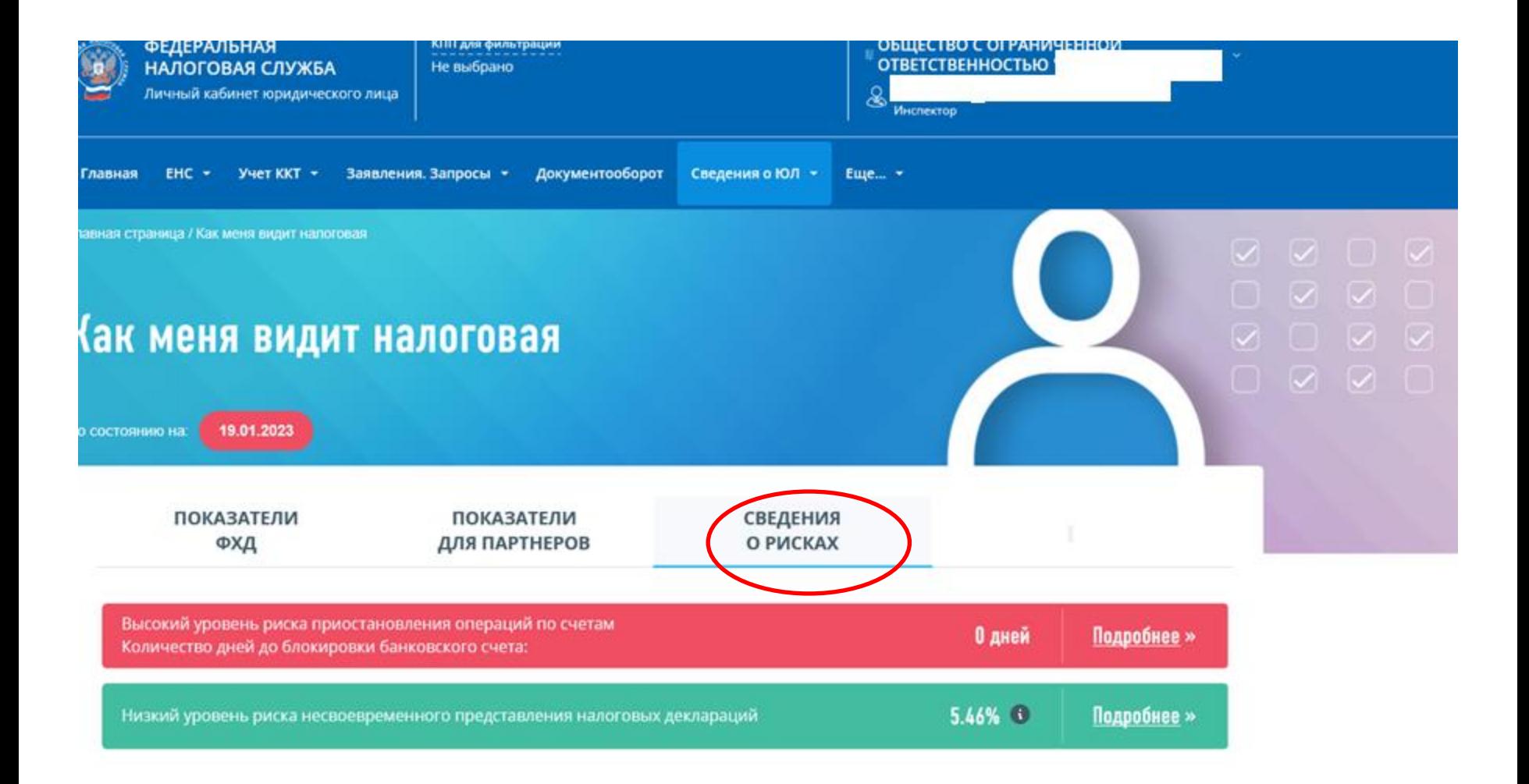

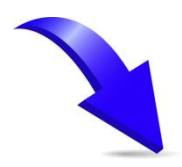

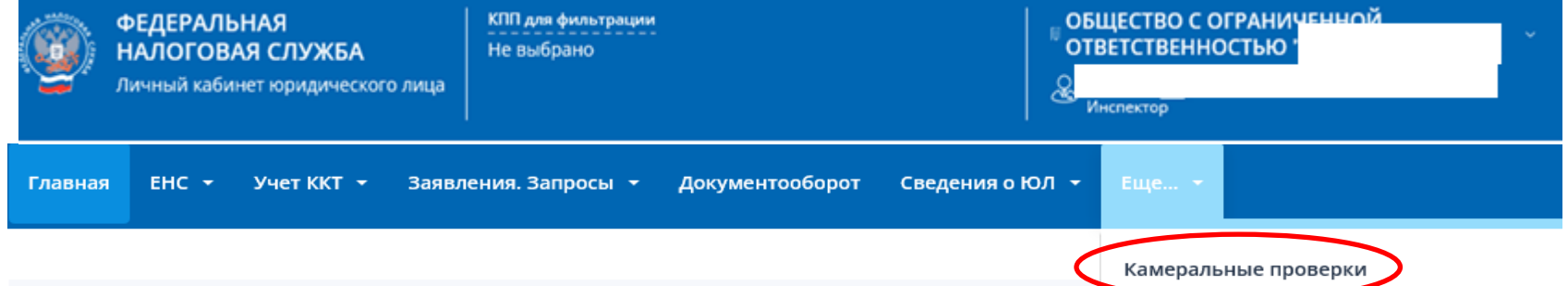

### ИНФОРМАЦИЯ О ХОДЕ ПРОВЕДЕНИЯ КАМЕРАЛЬНЫХ ПРОВЕРОК

#### Фильтры:

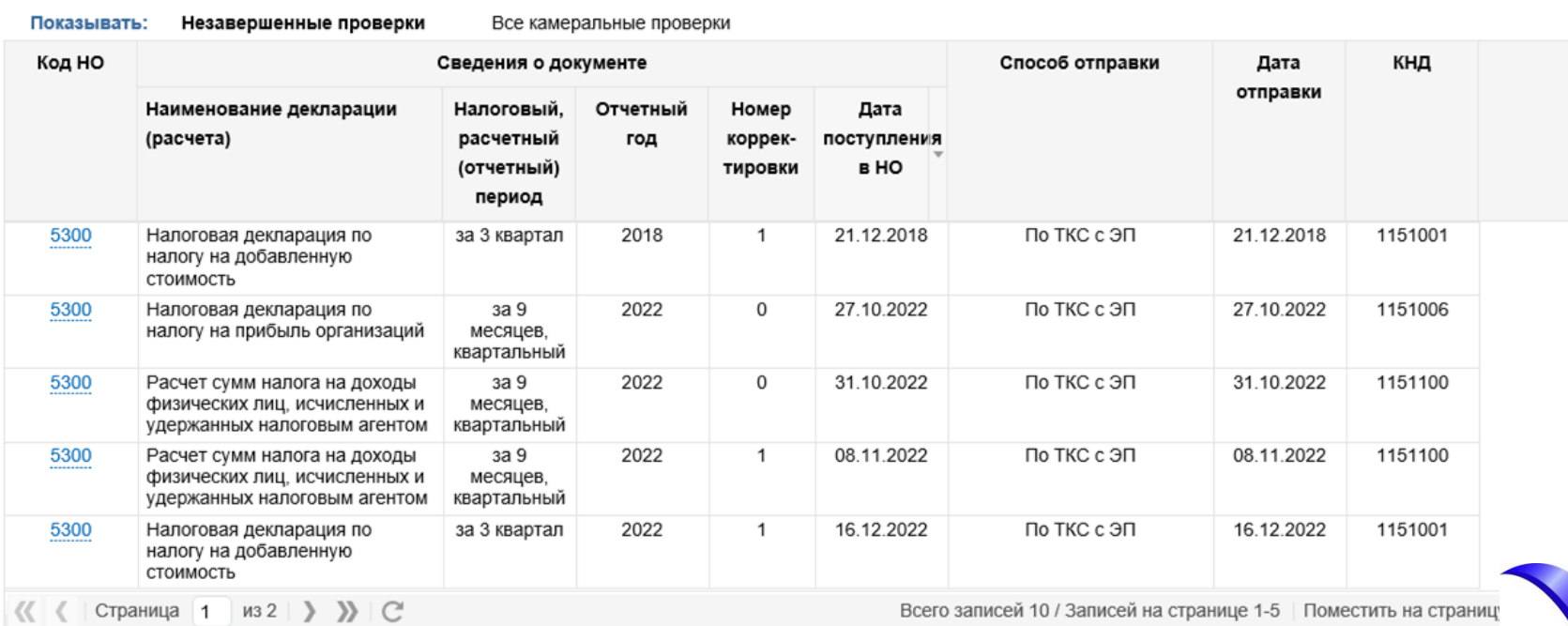

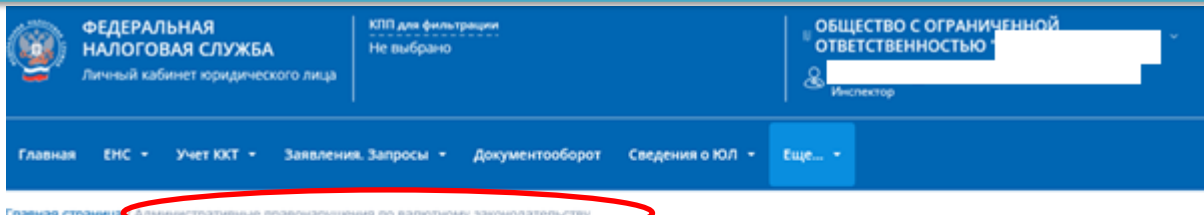

#### ДОКУМЕНТЫ ПО АДМИНИСТРАТИВНОМУ ПРОИЗВОДСТВУ ЗА НАРУШЕНИЯ ВАЛЮТНОГО ЗАКОНОДАТЕЛЬСТВА

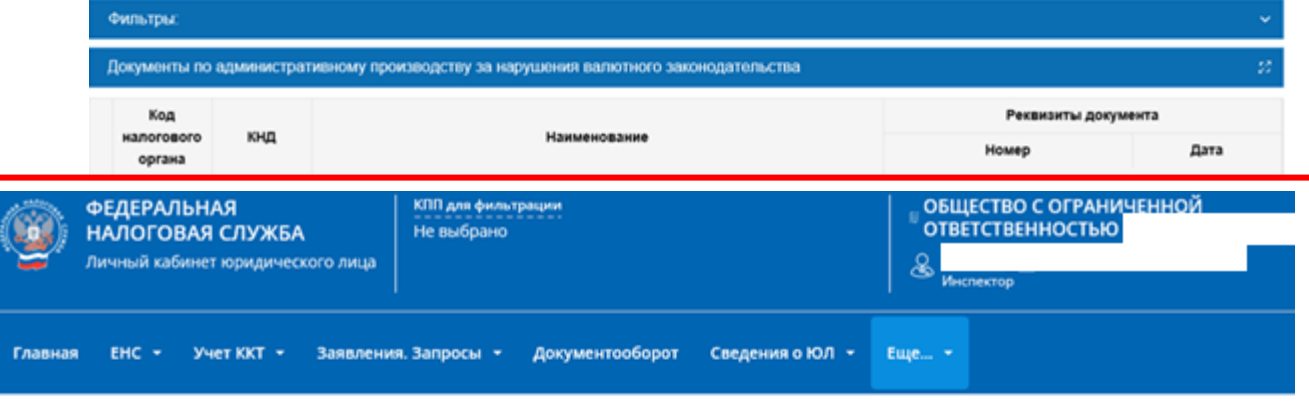

Главная страница / Сообщен

**OFO Hanoros** 

СООБЩЕНИЯ ОБ ИСЧИСЛЕННЫХ НАЛОГОВЫМ ОРГАНОМ СУММАХ ТРАНСПОРТНОГО И ЗЕМЕЛЬНОГО НАЛОГОВ

Фильтры:

#### Сообщения об исчисленной сумме транспортного налога

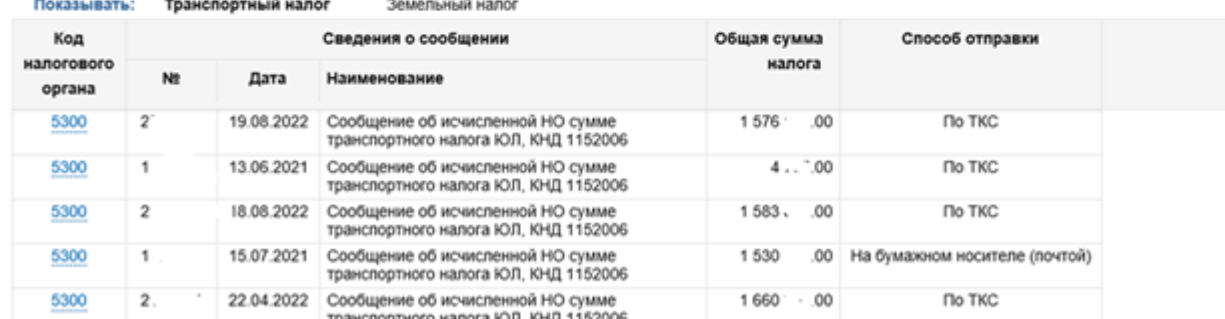

<span id="page-19-0"></span>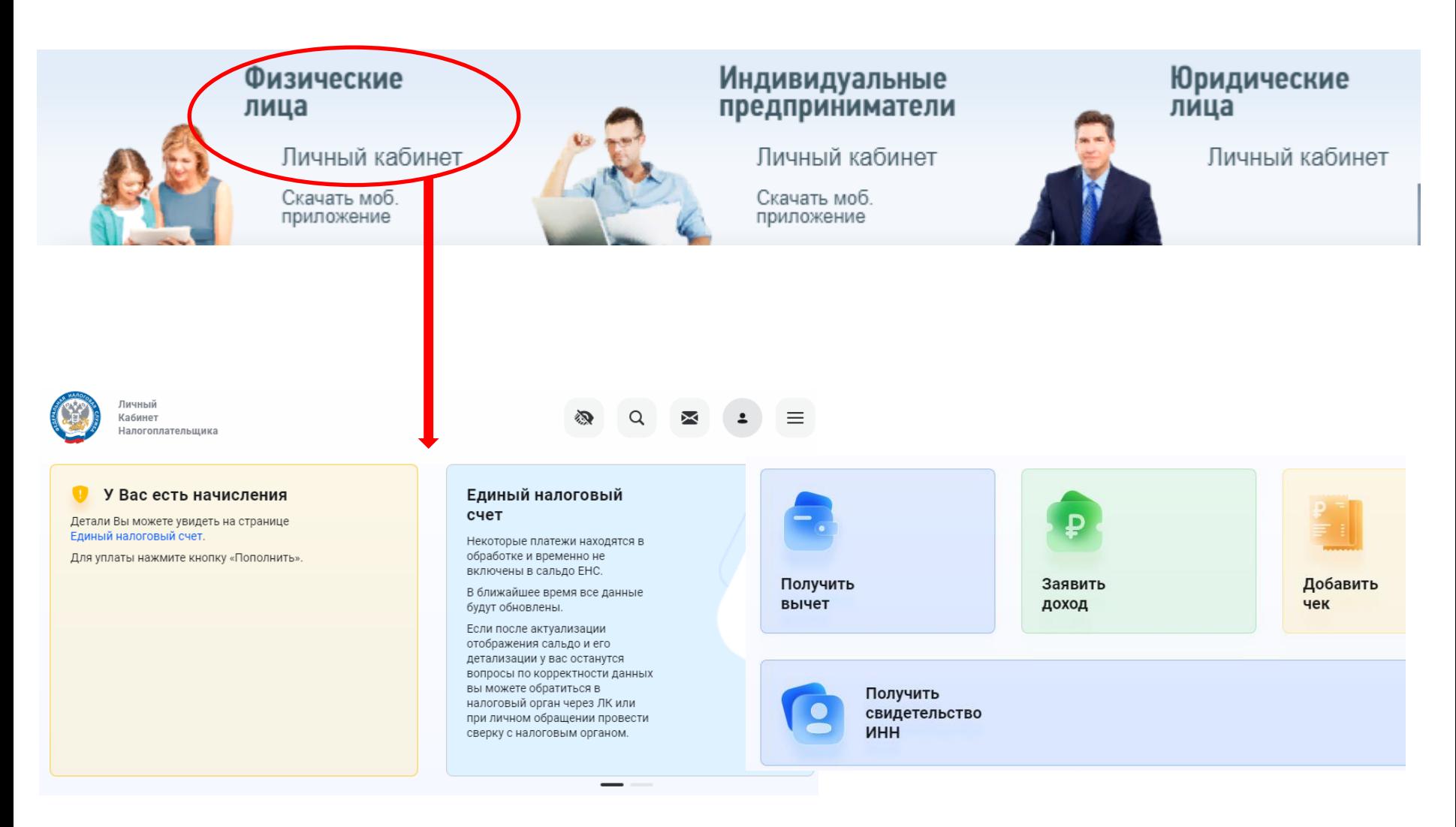

![](_page_19_Picture_2.jpeg)

![](_page_20_Figure_1.jpeg)

![](_page_21_Figure_1.jpeg)

![](_page_21_Picture_2.jpeg)

![](_page_22_Picture_9.jpeg)

#### Каталог обращений

![](_page_23_Picture_2.jpeg)

€

#### Подать декларацию 3-НДФЛ

Вы можете заполнить и отправить новую декларацию. Если Вам нужно одновременно оформить несколько вычетов и заявить о дополнительном доходе

![](_page_23_Picture_5.jpeg)

Физические лица

> Скачать моб. приложение

Налоговая декларации 3-НДФЛ (заполнение онлайн)

#### Получить налоговый вычет

Если Вам нужно оформить только один тип выче

#### Заявить дополнительный доход

Если Вам нужно заявить о дополнительном доходе

### Получить вычет

Налоговый вычет - это возврат части налога на доходы физических лиц (НДФЛ), который Вы или Ваш работодатель перечисляете в бюджет по ставке 13%.

#### Если Вы хотите подать только на один вид вычета, то выберите его из списка:

При покупке недвижимости

- При лечении и покупке медикаментов
- При оплате образования
- При взносах на благотворительность
- При инвестировании

Если Вы хотите подать сразу на несколько видов вычета, а также заявить дохизаполните Декларацию 3-НДФЛ

Подать декларацию 3-НДФЛ

×

#### Каталог обращений

![](_page_24_Picture_2.jpeg)

怡

€

#### Подать декларацию 3-НДФЛ

Вы можете заполнить и отправить новую декларацию. Если Вам нужно одновременно оформить несколько вычетов и заявить о дополнительном доходе

![](_page_24_Picture_5.jpeg)

Личный кабинет

Скачать моб. приложение

Налоговая декларации 3-НДФЛ (заполнение онлайн)

#### Получить налоговый вычет

Если Вам нужно оформить только один тип вычета

#### Заявить дополнительный доход

Если Вам нужно заявить о дополнительном доходе

### Заявить доход

Дополнительный доход - это доход, который не был заявлен и с которого не был уплачен налог на доходы физических лиц

Если Вы хотите заявить только один вид дохода, то выберите его из списка:

При сдаче жилья в аренду

При продаже имущества

Если Вы хотите подать сразу на несколько видов дохода, а также подать на вычеты, то заполните Декларацию 3-НДФЛ

Подать декларацию 3-НДФЛ

![](_page_24_Picture_20.jpeg)

X

![](_page_25_Picture_1.jpeg)

![](_page_25_Picture_2.jpeg)

Личный кабинет

Скачать моб. приложение

![](_page_25_Figure_5.jpeg)

![](_page_25_Picture_6.jpeg)

![](_page_26_Figure_1.jpeg)

![](_page_27_Picture_1.jpeg)

### Выберите вариант хранения электронной подписи

Ключ электронной подписи хранится в защищенной системе ФНС России (рекомендовано)

ЭП можно использовать при работе на любых мобильных устройствах

Внимание! Для работы с новой версией Личного кабинета требуется новая электронная подпись (ЭП). Данная ЭП действительна только в рамках взаимодействия с налоговыми органами через новую версию сервиса «Личный кабинет налогоплательщика для физических лиц»

![](_page_27_Picture_6.jpeg)

![](_page_28_Picture_4.jpeg)

![](_page_29_Picture_9.jpeg)

### **МЕРЫ ПОДДЕРЖКИ**

> Проверка права на продление сроков платежей по УСН и страховым взносам

Проверьте, распространяется ли на вас в 2022 году перенос срока платежей в соответствии с постановлениями Правительства РФ

> Какую помощь может получить мой бизнес? Введите ИНН компании или индивидуального предпринимателя, чтобы узнать все меры

> Проверка права на получение субсидии на нерабочие дни для МСП и СОНКО (2021 год)

Узнайте соответствие ИНН всем необходимым условиям предоставления субсидии на нерабочие дни в 2021 году и отследите статус рассмотрения заявления, если вы его подали.

> Перечень лиц, на которых распространяется действие моратория на банкротство

<span id="page-30-0"></span>Получите информацию о лицах, отнесенных к отраслям, наиболее пострадавшим в условиях коронавирусной инфекции, на которых распространяется действие моратория в соответствии со статьей 9.1 Федерального закона от 26.10.2002 No 127-ФЗ

> Проверка возможности получения отсрочки/ рассрочки в связи с COVID-19

Получите информацию о налогоплательщиках, осуществляющих деятельность в сферах, наиболее пострадавших в условиях ухудшения ситуации в связи с распространением новой коронавирусной инфекции, относимых к заинтересованным лицам в соответствии с Правилами предоставления отсрочки (рассрочки) по уплате налогов, авансовых платежей по налогу и страховых взносов, утвержденными постановлением Правительства РФ от 02.04.2020 №409

> Проверка возможности освобождения от уплаты налогов, взносов в связи с COVID-19

Проверьте возможность освобождения от уплаты налогов и страховых взносов за отчетные налоговые периоды, относящиеся к II кварталу 2020 года

> Проверка права на получение субсидии на проведение дезинфекционных мероприятий

Проверьте соответствует ли Ваш бизнес условиям для получения субсидии (согласно Постановлению Правительства РФ от 02.07.2020 № 976), а также уточните статус соответствующего заявления, если оно было представлено в налоговый орган.

### **РЕГИСТРАЦИЯ БИЗНЕСА**

Государственная онлайн-регистрация бизнеса

![](_page_31_Picture_3.jpeg)

**ГОСУДАРСТВЕННАЯ ОНЛАЙН-РЕГИСТРАЦИЯ БИЗНЕСА** 

Войти

Сформируите и направьте документы для государственной регистрации юридического лица и индивидуального предпринимателя

### > Выбор типового устава

Отвечайте на вопросы сервиса и определите оптимальный типовой устав для Вашего ООО. Типовой устав не требуется предоставлять в налоговый орган.

### • Создай свой бизнес

<span id="page-31-0"></span>Ознакомьтесь с пошаговой инструкцией как стать предпринимателем или открыть свое предприятие (организацию)

## Государственная онлайнрегистрация бизнеса

Подготовка и направление документов для регистрации бизнеса с получением результата госуслуги без уплаты госпошлины и без посещения налоговой инспекции

![](_page_31_Picture_13.jpeg)

![](_page_31_Picture_14.jpeg)

### **РЕГИСТРАЦИЯ БИЗНЕСА**

 $\mathbf{\hat{z}}$ 

 $\rightarrow$ 

Индивидуальные предприниматели

Юридические лица

#### Зарегистрировать ИП

Заполните поля формы и выберите вид деятельности, а сервис сам сформирует заявление и подскажет, какие еще действия необходимо сделать и направит документы в регистрирующий орган

#### Внести изменения

Укажите данные индивидуального предпринимателя, которые необходимо изменить в ЕГРИП

#### Прекратить деятельность

Укажите ОГРНИП и направьте заявление в регистрирующий орган

### Государственная регистрация ИП

#### Зарегистрировать ИП

Подать документы на регистрацию индивидуального предпринимателя можно онлайн, через данный сервис

Зарегистрировать

Индивидуальный предприниматель (ИП) - физическое лицо, зарегистрированное в установленном законом порядке и осуществляющее предпринимательскую деятельность без образования юридического лица. Субъект предпринимательской деятельности. Регистрация гражданина в качестве ИП позволяет вести бизнес не только в регионе по месту жительства, но и в любом субъекте Российской Федерации.

<span id="page-32-0"></span>![](_page_32_Picture_71.jpeg)

Полезное для индивидуальных предпринимателей

### **РЕГИСТРАЦИЯ БИЗНЕСА** ГОСУДАРСТВЕННАЯ РЕГИСТРАЦИЯ ИП

#### Для регистрации ИП необходимо:

Заполнить заявление о государственной регистрации ИП по форме № P21001

Указать сведения о заявителе

Выбрать вид деятельности (ОКВЭД)

При желании выбрать налоговый режим

#### Выбрать способ представления документов

- С помощью сервиса при наличии у заявителя электронной подписи.
- В электронном виде без электронной подписи заявителя.
- Через нотариуса или МФЦ.
- Предоставить документы в регистрирующий орган на бумаге лично.

#### Внимание!

Вы можете направить сформированное заявление в регистрирующий орган в электронном виде.

Регистрирующий орган рассмотрит заявление в течение 3 рабочих дней и сообщит о результатах рассмотрения по электронной почте.

При положительном результате поступит приглашение о посещении регистрирующего органа.

В случае невозможности осуществления регистрации индивидуального предпринимателя, уплаченная государственная пошлина может быть использована при направлении в регистрирующий орган иного заявления о регистрации индивидуального предпринимателя.

Заявление по форме № Р21001 распечатывается регистрирующим органом и подписывается заявителем с предъявлением специалисту регистрирующего органа документа, удостоверяющего личность заявителя.

#### Оплатить госпошлину

Государственная пошлина - 800 рублей, оплата может производиться непосредственно через сервис.

![](_page_33_Picture_19.jpeg)

#### Оплатить госпошлину

Государственная пошлина - 800 рублей, оплата может производиться непосредственно через сервис.

#### Внимание!

Оплачивать государственную пошлину не требуется при направлении документов в электронном виде, подписанных электронной подписью заявителя, в том числе через МФЦ и нотариуса.

![](_page_33_Picture_24.jpeg)

#### Направить документы в регистрирующий орган

Сервис предоставит возможность подписать документы электронной подписью заявителя и направить их в регистрирующий орган напрямую из сервиса.

#### Важно знать!

- Документы направляются в регистрирующий орган по месту жительства ИП;
- Процедура регистрации занимает 3 рабочих дня:
- В заявлении на регистрацию заявитель должен указывать свой электронный адрес;
- Результат государственной регистрации направляется заявителю в электронном виде по адресу электронной почты, который он указывает в заявлении. При желании, документы также можно получить на бумаге;
- Вам не придется уведомлять налоговые органы и государственные внебюджетные фонды об открытии банковского счета, сведения о регистрации выгружаются во внебюджетные фонды и органы статистики автоматически.

![](_page_33_Picture_33.jpeg)

# Q

<span id="page-34-0"></span>35

### СВЕДЕНИЯ ПО ИНН

> Подача заявления физического лица о постановке на учет

Направьте онлайн в налоговый орган заявление физического лица о постановке на учет

> Сведения об ИНН физического лица Узнайте идентификационный номер налогоплательщика (ИНН) физического лица по

документу, удостоверяющему личность

> Сведения о недействительных свидетельствах ИНН юридических и физических лиц

![](_page_34_Picture_8.jpeg)

Проверьте признанные недействительными свидетельства ИНН в Вашем регионе

> Сведения о недействительных ИНН физических лиц

Проверьте признанные недействительными ИНН физических лиц в Вашем регионе

> Сведения о недействительных ИНН юридических лиц

Проверьте признанные недействительными ИНН юридических лиц в Вашем регионе

![](_page_34_Picture_14.jpeg)

### УПЛАТА НАЛОГОВ И ПОШЛИН

> Уплата налогов и пошлин физических лиц

Формируйте платежные документы и оплачивайте налоги в режиме онлайн через один из банков-партнеров ФНС России.

> Уплата налогов и пошлин индивидуальных предпринимателей

Формируйте платежные документы, оплачивайте налоги, сборы и пошлины в режиме онлайн через один из банков-партнеров ФНС России.

> Уплата налогов и пошлин юридических лиц Формируйте платежные поручения на уплату налогов, сборов, пошлин в формате pdf

![](_page_35_Figure_1.jpeg)

Получайте сообщение на электронную почту о факте представления в регистрирующий орган документов в отношении конкретного юридического лица или индивидуального предпринимателя.

• Сведения о юридических лицах и индивидуальных предпринимателях, в отношении которых представлены документы для государственной регистрации

<span id="page-35-0"></span>Узнайте информацию о документах, представленных конкретным юридическим лицом или индивидуальным предпринимателем **Р РАГИСТРИРУЮЩИЙ ОРГАН И РЕЗУЛЬТАТЫ ИХ** 36 мотрения

![](_page_35_Figure_5.jpeg)

![](_page_35_Picture_6.jpeg)

## РИСКИ БИЗНЕСА - ПРОЗРАЧНЫЙ БИЗНЕС

![](_page_36_Picture_19.jpeg)

 $11.11.2022$ 

 $2 - P$ 

## РИСКИ БИЗНЕСА - ПРОЗРАЧНЫЙ БИЗНЕС

![](_page_37_Picture_7.jpeg)

![](_page_38_Picture_0.jpeg)

### СВЕДЕНИЯ ИЗ РЕЕСТРОВ

> Предоставление сведений из ЕГРЮЛ/ЕГРИП в электронном виде

է

Получите сведения из ЕГРЮЛ/ЕГРИП о конкретном юридическом лице/ индивидуальном предпринимателе в форме электронного документа

> Единый реестр субъектов малого и среднего предпринимательства

Сервис предоставляет доступ к Единому реестру субъектов малого и среднего предпринимательства, позволяет в электронном виде направить в ФНС России дополнительные сведения для внесения в реестр.

> Единый реестр субъектов малого и среднего предпринимательства - получателей поддержки

Просматривайте и добавляйте информацию о субъектах МСП (получателях поддержки) в едином Реестре.

> Интеграция и доступ к базам данных ЕГРЮЛ И ЕГРИП

Получите сведения из ЕГРЮЛ или ЕГРИП в электронном виде онлайн

> Федеральная информационная адресная система

<span id="page-38-0"></span>Получите сведения об адресах, включенных в Государственный адресный реестр

> Государственный реестр аккредитованных филиалов, представительств иностранных юридических лиц (РАФП)

Сервис предоставляет возможность бесплатно получить открытые и общедоступные сведения государственного реестра аккредитованных филиалов, представительств иностранных юридических лиц (РАФП) в виде выписки / справки об отсутствии запрашиваемой информации в форме электронного документа, подписанного электронной подписью.

> Проверь арбитражного управляющего

Ознакомьтесь со сведениями о нарушениях арбитражных управляющих, допущенных в ходе ведения процедур банкротства

• Открытые и общедоступные сведения ЕГРН об иностранных организациях

Получите открытые и общедоступные сведения из ЕГРН об осуществляющих деятельность в России иностранных организациях

- > Реестр дисквалифицированных лиц
- > Проверка прослеживаемости товаров

Проверяйте прослеживается ли товар в соответствии с Постановлением Правительства РФ №807, проверяйте корректность регистрационных номеров партий товаров и уточняйте статус обработки уведомления о перемещении товаров, подлежащих прослеживаемости, в государства-участники EA<sub>3</sub>C

#### $>$   $FMP$  50

Получайте информацию о бухгалтерской (финансовой) отчетности любой организации, в том числе сведения в электронном виде, подписанные электронной подписью ФНС России.

> Реестр обеспечительных мер

Получайте информацию о способах обеспечения исполнения обязанности по уплате в виде залога, ареста имущества в соответствии со ст. 73 и 77 НК РФ, а также вынесенных решениях об обеспечительных мерах в соответствии с пп. 1 п. 10 ст. 101 НК РФ и имуществе, в отношении которого применены такие способы обеспечения, обеспечительные меры.

![](_page_38_Picture_25.jpeg)

### СВЕДЕНИЯ ИЗ РЕЕСТРОВ - ПРЕДОСТАВЛЕНИЕ СВЕДЕНИЙ ИЗ ЕГРЮЛ/ЕГРИП В ЭЛЕКТРОННОМ ВИДЕ

⋓

Получите сведения из ЕГРЮЛ/ЕГРИП о конкретном юридическом лице/ индивидуальном предпринимателе в форме электронного документа

**РЕЗУЛЬТАТЫ ПОИСКА** 

 $1.$ 

**ПРЕДОСТАВЛЕНИЕ СВЕДЕНИЙ** ИЗ ЕГРЮЛ/ЕГРИП **TABHAR** O CEPBMCE 討

### ПРЕДОСТАВЛЕНИЕ СВЕДЕНИЙ ИЗ ЕГРЮЛ/ЕГРИП В ЭЛЕКТРОННОМ ВИДЕ

![](_page_39_Picture_54.jpeg)

<span id="page-39-0"></span>173525, НОВГОРОДСКАЯ ОБЛ ДЕРЕВНЯ, ВОЦКАЯ УЛИЦА, ДОМ 10, ОГРН: 1025301388606, Дата присвоения ОГРН: 01.10.2002, ИНН: 5310010329, КПП: 531001001, ГЕНЕРАЛЬНЫЙ ДИРЕКТОР: Нисанов Роман Геннадьевич

Сервис предоставляет доступ к Единому реестру субъектов малого и среднего предпринимательства, позволяет в электронном виде направить в ФНС России дополнительные сведения для внесения в реестр.

<span id="page-40-0"></span>![](_page_40_Picture_2.jpeg)

![](_page_40_Picture_3.jpeg)

![](_page_41_Figure_1.jpeg)

СТАТИСТИКА ДЛЯ НАЦИОНАЛЬНОГО ПРОЕКТА<br>«Малое и среднее предпринимательство и поддержка индивидуальной предпринимательской инициативы»

![](_page_42_Picture_1.jpeg)

**СУБЪЕКТОВ: 5 991 349** РАБОТНИКОВ: 15 191 543 ? ПРОДУКЦИИ: 9 981 Q

![](_page_42_Picture_3.jpeg)

![](_page_42_Picture_4.jpeg)

![](_page_42_Picture_31.jpeg)

![](_page_42_Picture_6.jpeg)

 $43<sup>°</sup>$ 

33

![](_page_42_Picture_7.jpeg)

![](_page_42_Picture_8.jpeg)

![](_page_43_Picture_1.jpeg)

![](_page_43_Picture_2.jpeg)

![](_page_44_Picture_1.jpeg)

### СВЕДЕНИЯ ИЗ РЕЕСТРОВ - ПРОВЕРЬ АРБИТРАЖНОГО УПРАВЛЯЮЩЕГО

Ознакомьтесь со сведениями о нарушениях арбитражных управляющих, допущенных в ходе ведения процедур банкротства

#### О сервисе

Сервис позволяет получать сведения о нарушениях арбитражных управляющих, допущенных в ходе ведения процедур банкротства.

Данная информация сформирована за период начиная с 01.01.2015 и дополняется с учетом соответствующих изменений.

<span id="page-45-0"></span>В случае обнаружения неточностей просьба направить соответствующую информацию посредством использования электронного сервиса «Обратиться в ФНС России».

![](_page_45_Picture_32.jpeg)

### PEECTP ДИСКВАЛИФИЦИРОВАННЫХ ЛИЦ (РДЛ)

### ПОИСК

### Введите ФИО ФЛ, наименование или ИНН ЮЛ

Если поле не заполнено, то формируется весь список записей, внесенных в реестр дисквалифицированных лиц.

<span id="page-46-0"></span>Сведения обновляются ежедневно.

### Найти

Вы можете получить справку об отсутствии запрашиваемой информации, если сведений об искомом лице нет в реестре дисквалифицированных лиц.

≡

Получить

### СВЕДЕНИЯ ИЗ РЕЕСТРОВ - ПРОВЕРКА ПРОСЛЕЖИВАЕМОСТИ ТОВАРОВ

![](_page_47_Picture_1.jpeg)

СЕРВИСЫ **POCJIENWBAEMOCTM** 

СЕРВИС РАБОТАЕТ В ТЕСТОВОМ РЕЖИМЕ

### ТОВАРЫ, ПОДЛЕЖАЩИЕ ПРОСЛЕЖИВАЕМОСТИ

<span id="page-47-0"></span>![](_page_47_Picture_40.jpeg)

Проверяйте прослеживается ли товар в соответствии с Постановлением Правительства РФ №807, проверяйте корректность регистрационных номеров партий товаров и уточняйте статус обработки уведомления о перемещении товаров, подлежащих прослеживаемости, в государства-участники EA<sub>3</sub>C

### Т ПРОВЕРКИ

![](_page_47_Picture_41.jpeg)

Получайте информацию о бухгалтерской (финансовой) отчетности любой организации, в том числе сведения в электронном виде,

Введите ИНН, ОГРН, адрес или название организации  $\alpha$ Расширенный поиск -**ООО "НОВГОРОДСКИЙ БЕКОН"**<br>ОБЩЕСТВО С ОГРАНИЧЕННОЙ ОТВЕТСТВЕННОСТЬЮ "НОВГОРОДСКИЙ БЕКОН" ⊘ Действует с 22 сентября 2000 года ИНН **OFPH KNU** 1025301388606 5310010329 531001001 Разведение свиней ОКОПФ Основной код ОКВЭД2 01.46 12300 Общества с ограниченной ответственностью 173525, НОВГОРОДСКАЯ, НОВГОРОДСКИЙ, ЧЕЧУЛИНО, ВОЦКАЯ, 10,

Уставный капитал **Активы**  $25.1$  MJH P млрд ₽ Организация на портале (\* Прозрачный бизнес **4 ОТЧЕТЫ** 2021 Отчетный период: 2019 2020

• Скачать с подписью ФНС России

<span id="page-48-0"></span>![](_page_48_Picture_4.jpeg)

ЦЕЛЕВОЕ ИСПОЛЬЗОВАНИЕ СРЕДСТВ

| Отчетность за 2021 год по форме КНД 0710099 Сведения об организации из БФО Наименование ИНН 5310010329 Общество с ограниченной ответственностью "Новгородский бекон" кпп Адрес 531001001 173525, Новгородская обл, Новгородский р-н, Чечулино д, Воцкая ул, стр. 10 Основной вид деятельности по ОКВЭД2 01.46.1 Выращивание и разведение свиней Организационно-правовая форма по ОКОПФ 12300 Общества с ограниченной ответственностью

**ФИНАНСОВЫЕ РЕЗУЛЬТАТЫ** 

Отчет об изменениях капитала

Форма по ОКУД 0710005

Отчет о движении денежных средств

![](_page_49_Picture_6.jpeg)

### Форма собственности по ОКФС

16 Частная собственность

БУХГАЛТЕРСКИЙ БАЛАНС

ДВИЖЕНИЕ ДЕН. СРЕДСТВ

#### Форма по ОКУД 0710001

Бухгалтерский баланс

#### **Форма по ОКУД 0710002**

Отчет о финансовых результатах

ИЗМЕНЕНИЯ КАПИТАЛА

#### Форма по ОКУД 0710003

Отчет о целевом использовании денежных средств

#### $\equiv$  Форма по ОКУД 0710004

![](_page_50_Picture_18.jpeg)

![](_page_50_Picture_2.jpeg)

![](_page_50_Picture_19.jpeg)

![](_page_50_Picture_20.jpeg)

 $\equiv$  Форма по ОКУД 0710002

Отчет о финансовых результатах

### $\equiv$  Форма по ОКУД 0710002

## Отчет о финансовых результатах

Ед. измерения: тыс. ₽

۸

![](_page_51_Picture_21.jpeg)

### СВЕДЕНИЯ ИЗ РЕЕСТРОВ - РЕЕСТР ОБЕСПЕЧИТЕЛЬНЫХ МЕР

Получайте информацию о способах обеспечения исполнения обязанности по уплате в виде залога, ареста имущества в соответствии со ст. 73 и 77 НК РФ, а также вынесенных решениях об обеспечительных мерах в соответствии с пп. 1 п. 10 ст. 101 НК РФ и имуществе, в отношении которого применены такие способы обеспечения, обеспечительные меры.

![](_page_52_Picture_2.jpeg)

**PEECTP ОБЕСПЕЧИТЕЛЬНЫХ MFP** 

### **ПОИСК ПО РЕЕСТРУ**

#### Информация

#### ИНН налогоплательщика:\*

ИНН налогоплательщика

#### © Обратите внимание!

<span id="page-52-0"></span>Обновление информации производится ежедневно. Сведения размещаются в течение трех рабочих дней со дня принятия соответствующего решения о способе обеспечения, обеспечительной мере (наступления соответствующих обстоятельств), но не ранее вступления в силу решения о привлечении к ответственности за совершение налогового правонарушения или решения об отказе в привлечении к ответственности за совершение налогового правонарушения, исполнение которого обеспечено запретом на отчуждение (передачу в залог) имущества налогоплательщика без согласия налогового органа в соответствии с п. 10 ст. 101 НК РФ.

## НАЛОГОВЫЕ КАЛЬКУЛЯТОРЫ

> Налоговый калькулятор - Расчет стоимости патента

Сервис позволяет индивидуальным предпринимателям рассчитать сумму налога, уплачиваемого в связи с применением патентной системы налогообложения.

> Калькулятор расчёта страховых взносов Рассчитайте суммы страховых взносов за «себя», подлежащих уплате, в том числе, за неполный расчетный период

> Калькулятор транспортного налога ФЛ

<span id="page-53-0"></span>Рассчитайте предварительно сумму транспортного налога для физических лиц

> > Выбор подходящего режима налогообложения

Подберите в интерактивном режиме оптимальную систему налогообложения для вашего бизнеса.

- Х Калькулятор транспортного налога ФЛ Рассчитайте предварительно сумму транспортного налога для физических лиц
- > Калькулятор земельного налога и налога на имущество физических лиц

Рассчитайте предварительно сумму земельного налога и налога на имущество физических лиц

Х Калькулятор по расчету налоговой нагрузки Узнайте среднеотраслевые показатели по налоговой нагрузке по видам налога и средней рентабельности продаж. Проверьте уровень налоговой дисциплины организации на основе информации об уплаченных налогах.

![](_page_53_Picture_13.jpeg)

**BBBP** 

![](_page_54_Picture_1.jpeg)

## НАЛОГОВЫЙ УЧЕТ

> Проверка наличия заявления о ввозе товаров и уплате косвенных налогов. (ЕАЭС)

Узнайте о поступлении электронной копии заявления о ввозе товаров и уплате косвенных налогов

> Представление сведений об участниках азартных игр, от которых принимаются ставки на официальные спортивные мероприятия

Представляйте в Федеральную налоговую службу данные учета участников азартных игр, от которых принимаются ставки на официальные спортивные соревнования.

> Проверка факта поступления от ФТС России сведений по документам, необходимым для подтверждения ставки 0 процентов НДС (освобождения от уплаты акцизов

Проверьте наличие информации от ФТС России. подтверждающей обоснованность применения налоговой ставки 0% по НДС (освобождение от уплаты акцизов)

<span id="page-54-0"></span>Внимание! Сервис функционирует в тестовом режиме!

## ЭЛЕКТРОННЫЙ ДОКУМЕНТООБОРОТ

> Представление налоговой и бухгалтерской отчетности

Отправляйте налоговую и бухгалтерскую отчетность в электронной форме

> Проверка корректности заполнения счетовфактур

Сервис позволяет проверить правильность заполнения идентификационных реквизитов контрагентов в счетах-фактурах.

<span id="page-55-0"></span>Внимание! Сервис функционирует в рамках пилотного проекта!

> Визуализация электронных документов в утвержденных форматах

Визуализируйте электронные документы из формата XML в формат PDF для возможности визуального анализа и/или предоставления человекочитаемых форм документов по месту требования

> Калькулятор эффективности внедрения электронного документооборота

Получите примерный расчет эффективности внедрения электронного документооборота в организации по объему первичных документов и другим показателям

### > Создание и проверка доверенности в электронной форме

Создавайте доверенность в электронной форме (машиночитаемом виде) для предоставления в налоговые органы путем заполнения соответствующих обязательных полей и проверяйте xml файл доверенности на соответствие форматам, утвержденным ФНС России.

F.

## СПРАВОЧНАЯ ИНФОРМАЦИЯ

> Справочная информация о ставках и льготах по имущественным налогам

Сервис позволяет получить информацию по вопросам применения налоговых ставок и льгот по налогу на имущество, транспортному и земельному налогам.

- > Письма ФНС России, обязательные для применения налоговыми органами Узнайте официальную позицию ФНС России по вопросам налогообложения
- > Нормативные и методические материалы ФНС России

Ознакомьтесь с нормативными и методическими документами ФНС России > Нормативные и методические материалы ФНС России

Ознакомьтесь с нормативными и методическими документами ФНС России

> Решения по жалобам

Узнайте официальную позицию ФНС России по результатам рассмотрения жалоб (обращений)

> Часто задаваемые вопросы Найдите ответы на актуальные вопросы по действующему налоговому законодательству

> Информационные стенды

Получите информацию, размещенную на информационных стендах налоговых инспекций

> Почтовая рассылка сайта ФНС России Подпишитесь на новости официального сайта ФНС России

 $\mathbb{Z}$ 

## ОБРАТНАЯ СВЯЗЬ/ПОМОЩЬ

> Запись на прием в инспекцию

Записывайтесь на прием в налоговую инспекцию в удобное для вас время

• Обратиться в ФНС России

Направьте интернет-обращение в налоговый орган

> Узнать о жалобе

Узнайте о ходе и результатах рассмотрения жалоб (обращений) в ФНС России

<span id="page-57-0"></span>> Оперативная помощь: разблокировка счёта Получите оперативную помощь в снятии ограничений с расчетного счёта, приостановленного за неуплату налоговой задолженности.

> Адрес и платежные реквизиты Вашей инспекции

По заданному адресу узнайте код, адрес и другие реквизиты налоговой инспекции.

- Форум сайта ФНС России Обсудите актуальные вопросы налогообложения
- > Анкетирование Оцените работу налоговых органов
- > Техническая поддержка сервисов Направьте сообщение в службу технической поддержки сервисов

## **МЕЖДУНАРОДНОЕ НАЛОГООБЛОЖЕНИЕ**

### > НДС-офис интернет-компании

Сервис позволяет осуществить подачу заявления о постановке на учет иностранной организации, осуществляющей деятельность в сфере электронных услуг (ст. 174.2 НК РФ) и в последующем осуществлять вход в личный кабинет такой иностранной организации. С помощью сервиса можно пройти онлайн тест и проверить, нужно ли иностранной компании, оказывающей услуги в электронной форме российским физическим лицам становиться на учет в налоговых органах. Также на странице сервиса можно задать вопрос по интересующей теме.

> Подтверждение статуса налогового резидента Российской Федерации

Получайте и проверяйте документы, подтверждающие статус налогового резидента Российской Федерации

• Сообщение о клиенте - иностранном налогоплательщике

Направляйте электронные уведомления о клиентах-иностранных налогоплательщиках (в соответствии с Федеральным законом от 28.06.2014 No 173-Φ3)

> Отчет об иностранных клиентах по Стандарту ОЭСР

<span id="page-58-0"></span>Направляйте отчет об иностранных клиентах в электронной форме (в соответствии с Федеральным законом от 27.11.2017 № 340-ФЗ)

![](_page_59_Picture_0.jpeg)

## ПРОГРАММНЫЕ СРЕДСТВА

### > Декларация

Заполняйте декларацию о доходах по форме 3-НДФЛ для исполнения обязанности по декларированию или чтобы получить налоговый вычет.

### > Налогоплательщик ЮЛ

Заполняйте налоговую отчётность по УСН, ЕНВД, НДС, по налогу на прибыль и другим налогам. Формируйте электронные документы или распечатывайте на бумаге для представления в Инспекцию

### $\sum$  Tester

Проверьте файлы на соответствие форматам представления в электронном виде налоговых деклараций, бухгалтерской отчетности

### > Другие программные средства

<span id="page-59-0"></span>все программные средства разработанные для налогоплательщиков

### ОР ЭЛЕКТРОННЫХ СЕРВИСОВ ФНС РОССИИ

<span id="page-60-0"></span>![](_page_60_Picture_1.jpeg)

### **QR ЭЛЕКТРОННЫХ СЕРВИСОВ ФНС РОССИИ**

![](_page_61_Picture_1.jpeg)